# Veritas Storage Foundation™ Cluster File System Release Notes

AIX

5.1 Service Pack 1

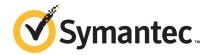

# Veritas Storage Foundation™ Cluster File System Release Notes

The software described in this book is furnished under a license agreement and may be used only in accordance with the terms of the agreement.

Product version: 5.1 SP1

Document version: 5.1SP1.5

#### Legal Notice

Copyright © 2014 Symantec Corporation. All rights reserved.

Symantec, the Symantec Logo, the Checkmark Logo, Veritas, Veritas Storage Foundation, CommandCentral, NetBackup, Enterprise Vault, and LiveUpdate are trademarks or registered trademarks of Symantec Corporation or its affiliates in the U.S. and other countries. Other names may be trademarks of their respective owners.

The product described in this document is distributed under licenses restricting its use, copying, distribution, and decompilation/reverse engineering. No part of this document may be reproduced in any form by any means without prior written authorization of Symantec Corporation and its licensors, if any.

THE DOCUMENTATION IS PROVIDED "AS IS" AND ALL EXPRESS OR IMPLIED CONDITIONS, REPRESENTATIONS AND WARRANTIES, INCLUDING ANY IMPLIED WARRANTY OF MERCHANTABILITY, FITNESS FOR A PARTICULAR PURPOSE OR NON-INFRINGEMENT, ARE DISCLAIMED, EXCEPT TO THE EXTENT THAT SUCH DISCLAIMERS ARE HELD TO BE LEGALLY INVALID. SYMANTEC CORPORATION SHALL NOT BE LIABLE FOR INCIDENTAL OR CONSEQUENTIAL DAMAGES IN CONNECTION WITH THE FURNISHING, PERFORMANCE, OR USE OF THIS DOCUMENTATION. THE INFORMATION CONTAINED IN THIS DOCUMENTATION IS SUBJECT TO CHANGE WITHOUT NOTICE.

The Licensed Software and Documentation are deemed to be commercial computer software as defined in FAR 12.212 and subject to restricted rights as defined in FAR Section 52.227-19 "Commercial Computer Software - Restricted Rights" and DFARS 227.7202, "Rights in Commercial Computer Software or Commercial Computer Software Documentation", as applicable, and any successor regulations. Any use, modification, reproduction release, performance, display or disclosure of the Licensed Software and Documentation by the U.S. Government shall be solely in accordance with the terms of this Agreement.

Symantec Corporation 350 Ellis Street Mountain View, CA 94043

http://www.symantec.com

# **Technical Support**

Symantec Technical Support maintains support centers globally. Technical Support's primary role is to respond to specific queries about product features and functionality. The Technical Support group also creates content for our online Knowledge Base. The Technical Support group works collaboratively with the other functional areas within Symantec to answer your questions in a timely fashion. For example, the Technical Support group works with Product Engineering and Symantec Security Response to provide alerting services and virus definition updates.

Symantec's support offerings include the following:

- A range of support options that give you the flexibility to select the right amount of service for any size organization
- Telephone and/or Web-based support that provides rapid response and up-to-the-minute information
- Upgrade assurance that delivers software upgrades
- Global support purchased on a regional business hours or 24 hours a day, 7 days a week basis
- Premium service offerings that include Account Management Services

For information about Symantec's support offerings, you can visit our website at the following URL:

www.symantec.com/business/support/index.jsp

All support services will be delivered in accordance with your support agreement and the then-current enterprise technical support policy.

# **Contacting Technical Support**

Customers with a current support agreement may access Technical Support information at the following URL:

www.symantec.com/business/support/contact\_techsupp\_static.jsp

Before contacting Technical Support, make sure you have satisfied the system requirements that are listed in your product documentation. Also, you should be at the computer on which the problem occurred, in case it is necessary to replicate the problem.

When you contact Technical Support, please have the following information available:

- Product release level
- Hardware information

- Available memory, disk space, and NIC information
- Operating system
- Version and patch level
- Network topology
- Router, gateway, and IP address information
- Problem description:
  - Error messages and log files
  - Troubleshooting that was performed before contacting Symantec
  - Recent software configuration changes and network changes

#### Licensing and registration

If your Symantec product requires registration or a license key, access our technical support Web page at the following URL:

www.symantec.com/business/support/

#### Customer service

Customer service information is available at the following URL:

www.symantec.com/business/support/

Customer Service is available to assist with non-technical questions, such as the following types of issues:

- Questions regarding product licensing or serialization
- Product registration updates, such as address or name changes
- General product information (features, language availability, local dealers)
- Latest information about product updates and upgrades
- Information about upgrade assurance and support contracts
- Information about the Symantec Buying Programs
- Advice about Symantec's technical support options
- Nontechnical presales questions
- Issues that are related to CD-ROMs or manuals

#### Support agreement resources

If you want to contact Symantec regarding an existing support agreement, please contact the support agreement administration team for your region as follows:

Asia-Pacific and Japan customercare\_apac@symantec.com

Europe, Middle-East, and Africa semea@symantec.com

North America and Latin America supportsolutions@symantec.com

#### Documentation

Product guides are available on the media in PDF format. Make sure that you are using the current version of the documentation. The document version appears on page 2 of each guide. The latest product documentation is available on the Symantec website.

#### https://sort.symantec.com/documents

Your feedback on product documentation is important to us. Send suggestions for improvements and reports on errors or omissions. Include the title and document version (located on the second page), and chapter and section titles of the text on which you are reporting. Send feedback to:

#### docs@symantec.com

For information regarding the latest HOWTO articles, documentation updates, or to ask a question regarding product documentation, visit the Storage and Clustering Documentation forum on Symantec Connect.

https://www-secure.symantec.com/connect/storage-management/forums/storage-and-clustering-documentation

#### **About Symantec Connect**

Symantec Connect is the peer-to-peer technical community site for Symantec's enterprise customers. Participants can connect and share information with other product users, including creating forum posts, articles, videos, downloads, blogs and suggesting ideas, as well as interact with Symantec product teams and Technical Support. Content is rated by the community, and members receive reward points for their contributions.

http://www.symantec.com/connect/storage-management

# Storage Foundation Cluster File System Release Notes

This document includes the following topics:

- About this document
- Component product release notes
- About Symantec Operations Readiness Tools
- Important release information
- Changes in version 5.1 SP1
- No longer supported
- System requirements
- Fixed issues
- Known issues
- Software limitations
- Documentation errata
- Documentation

# About this document

This document provides important information about Veritas Storage Foundation Cluster File System (SFCFS) version for AIX. Review this entire document before you install SFCFS.

The information in the Release Notes supersedes the information provided in the product documents for SFCFS.

This is Document version: 5.1SP1.5 of the Veritas Storage Foundation Cluster File System Release Notes. Before you start, ensure that you are using the latest version of this guide. The latest product documentation is available on the Symantec Web

http://www.symantec.com/business/support/overview.jsp?pid=15107

# Component product release notes

In addition to reading this Release Notes document, review the component product release notes before installing the product.

Product guides are available at the following location in PDF formats:

```
/product name/docs
```

Symantec recommends copying the files to the /opt/VRTS/docs directory on your system.

This release includes the following component product release notes:

- Veritas Storage Foundation Release Notes (5.1 SP1)
- Veritas Cluster Server Release Notes (5.1 SP1)

For information regarding software features, limitations, fixed issues, and known issues of component products:

- Veritas Cluster Server (VCS) See Veritas Cluster Server Release Notes (5.1 SP1).
- Storage Foundation (SF) See Veritas Storage Foundation Release Notes (5.1 SP1).

# About Symantec Operations Readiness Tools

Symantec™ Operations Readiness Tools (SORT) is a set of Web-based tools and services that lets you proactively manage your Symantec enterprise products. SORT automates and simplifies administration tasks, so you can manage your data center more efficiently and get the most out of your Symantec products. SORT lets you do the following:

 Collect, analyze, and report on server configurations across UNIX or Windows environments. You can use this data to do the following:

- Assess whether your systems are ready to install or upgrade Symantec enterprise products
- Tune environmental parameters so you can increase performance, availability, and use
- Analyze your current deployment and identify the Symantec products and licenses you are using
- Upload configuration data to the SORT Web site, so you can share information with coworkers, managers, and Symantec Technical Support
- Compare your configurations to one another or to a standard build, so you can determine if a configuration has "drifted"
- Search for and download the latest product patches
- Get notifications about the latest updates for:
  - Patches
  - Hardware compatibility lists (HCLs)
  - Array Support Libraries (ASLs)
  - Array Policy Modules (APMs)
  - High availability agents
- Determine whether your Symantec enterprise product configurations conform to best practices
- Search and browse the latest product documentation
- Look up error code descriptions and solutions

Note: Certain features of SORT are not available for all products.

To access SORT, go to:

http://sort.symantec.com

# Important release information

- The latest product documentation is available on the Symantec Web site at: http://www.symantec.com/business/support/overview.jsp?pid=15107
- For important updates regarding this release, review the Late-Breaking News TechNote on the Symantec Technical Support website: http://entsupport.symantec.com/docs/334998

For the latest patches available for this release, go to: http://sort.symantec.com/

# Changes in version 5.1 SP1

This section lists the changes for Veritas Storage Foundation Cluster File System.

# Changes related to the installation

The product installer includes the following changes.

#### Rolling upgrade support

To reduce downtime, the installer supports rolling upgrades. A rolling upgrade requires little or no downtime. A rolling upgrade has two main phases. In phase 1, the installer upgrades kernel packages on a subcluster. In phase 2, non-kernel packages are upgraded.

All high availability products support a rolling upgrade. You can perform a rolling upgrade from 5.1 or from any RPs to the current release.

You can perform a rolling upgrade using the script-based or Web-based installer. See the product installation guide.

#### Using the installer for Veritas Dynamic Multi-pathing (DMP)

You can use the script- or Web-based installer to install, configure, and uninstall Veritas Dynamic Multi-pathing. You can enable DMP using the DMP license or using any Storage Foundation license key.

#### Using the installer for Symantec Virtual Store (SVS)

You can use the script- or Web-based installer to install, configure, and uninstall Symantec VirtualStore. You can enable SVS using an SVS license.

# The VRTScutil and VRTSacclib filesets are no longer in use

For all high availability products, the VRTScutil and VRTSacclib filesets are no longer required.

See the product installation guide.

#### Installer-related changes to configure LLT private links, detect aggregated links, and configure LLT over UDP

For all high availability products, the installer provides the following new features in this release to configure LLT private links during the Storage Foundation Cluster File System HA configuration:

- The installer detects and lists the aggregated links that you can choose to configure as private heartbeat links.
- The installer provides an option to detect NICs on each system and network links, and sets link priority to configure LLT over Ethernet.
- The installer provides an option to configure LLT over UDP.

See the *product installation guide*.

#### Web-based installer supports configuring Storage Foundation Cluster File System HA cluster in secure mode

You can now configure the Storage Foundation Cluster File System HA cluster in secure mode using the Web-based installer.

See the product installation guide.

#### Web-based installer supports configuring disk-based fencing for Storage Foundation Cluster File System HA

You can now configure disk-based fencing for the Storage Foundation Cluster File System HA cluster using the Web-based installer.

See the product installation guide.

#### The installer can automatically detect and configure LLT links

The installer detects link connection status among all cluster nodes and chooses the most suitable links for LLT communication. It then can set the priority of the LLT private heartbeat links based on their media speed. Aggregated and bonded NICs are supported.

See the product installation guide.

#### The Web-based installer supports adding nodes

The Web-based installer has increased parity with the script-based installer. It now supports the ability to add nodes to a cluster. It also supports configuring secure clusters and fencing configuration.

#### The installer provides automated, password-less SSH configuration

When you use the installer, it enables SSH or RSH communication among nodes. It creates SSH keys and adds them to the authorization files. After a successful completion, the installer removes the keys and system names from the appropriate

When you use the installer for SSH communications, meet the following prerequisites:

- The SSH (or RSH) daemon must be running for auto-detection.
- You need the superuser passwords for the systems where you plan to install VCS.

#### The installer can check product versions

You can use the installer to identify the version (to the MP/RP/SP level depending on the product) on all platforms. Activate the version checker with ./installer -version system name.

Depending on the product, the version checker can identify versions from 4.0 onward.

# Packaging updates

The following lists package changes in this release.

# Changes related to Storage Foundation Cluster File System

Storage Foundation Cluster File System includes the following changes in 5.1 SP1:

#### Supports Active Memory Sharing feature of IBM PowerVM

The Veritas Storage Foundation Cluster File System supports VIO clients that use memory from the Active Memory Sharing (AMS) pool.

See the Veritas Storage Foundation and High Availability Solutions Virtualization Guide for more information.

#### Common Internet File System

This new Common Internet File System (CIFS) feature lets you share CFS file systems using CIFS protocol that can be accessed by Window clients. Upon node failure or service group failover, the CIFS shares continue to be served by other cluster nodes.

See the Veritas Storage Foundation Cluster File System Administrator's Guide for more information.

See the cfsshare(1M) manual page.

#### Cluster File System agents and Asynchronous Monitoring Framework support

The Cluster File System (CFS) agents (CFSMount and CFSfsckd) are Asynchronous Monitoring Framework (AMF) aware.

See the Veritas Storage Foundation Cluster File System Installation Guide for more information.

#### CVMVoIDg agent changes

This section describes the changes in the CVMVoIDg agent.

#### Support for importing shared disk groups

The CVMVoIDg agent now imports the shared disk group from the CVM master node, if the disk group is not already imported, when the corresponding CVMVoIDq resource is brought online.

#### Support for deporting shared disk groups

When the last online CVMVoIDg resource for a shared disk group is taken offline, the CVMVoIDg agent now deports the disk group if the CVMDeportOnOffline attribute is set to 1.

Review the following notes before setting the attribute value:

- If multiple CVMVoIDg resources are configured for a shared disk group, set the value of the CVMDeportOnOffline attribute to 1 for all of the resources. The CVM disk group is deported based on the order in which the CVMVoIDg resources are taken offline. If the CVMVoIDg resources in the disk group contain a mixed setting of 1 and 0 for the CVMDeportOnOffline attribute, the disk group is deported only if the attribute value is 1 for the last CVMVoIDg resource taken offline. If the attribute value is 0 for the last CVMVoIDg resource taken offline, the disk group is not deported.
- The shared disk group is not deported if it contains open volumes.

#### Support for I/O polling on volume sets

You can enable the CVMVoIDg agent to perform periodic I/O polling on volume sets by specifying their names in the CVMVolumeIoTest attribute of the resource. This enables the CVMVoIDg agent to proactively check the availability of the volume sets by reading 4 KB blocks from its component volumes every monitor cycle. Errors, if any, are reported to the log file /var/VRTSvcs/log/engine A.log.

Note: The CVMVoIDg agent takes a volume set offline if the file system metadata volume in a volume set is discovered to be offline in a monitor cycle. However, if the CFSMount resource goes offline and the file system on the volume set is unmounted, the agent retains the online state of the volume set even if the metadata volume in the volume set is offline. This is because the CVMVoIDg agent is unable to determine whether or not the volumes that are offline are metadata volumes.

#### New attribute CVMDeportOnOffline

The CVMDeportOnOffline attribute setting enables the CVMVolDg agent to determine whether or not a shared disk group must be deported when the corresponding CVMVoIDg resource is taken offline. Set the value of this attribute to 1 if you want the agent to deport the disk group when the CVMVoIDg resource is taken offline. The default value is set to 0.

You can set the attribute by running the following command:

```
# haconf -makerw
```

- # hares -modify cvmvoldg res CVMDeportOnOffline 1
- # haconf -dump -makero

Verify the value of the attribute:

# hares -display cvmvoldg res | grep CVMDeportOnOffline

#### Issuing Cluster Volume Manager (CVM) commands from the slave node

In previous releases, Cluster Volume Manager (CVM) required that you issue configuration commands for shared disk groups from the master node of the cluster. Configuration commands change the object configuration of a CVM shared disk group. Examples of configuration changes include creating disk groups, importing disk groups, deporting disk groups, and creating volumes. In this release, you can issue master based commands from any node, even when the command changes the configuration of the shared disk group. You do not need to know which node is the master to issue the command. If you issue the command on the slave node, CVM ships the commands from the slave node to the master node. CVM then executes the command on the master node.

Note the following limitations for issuing CVM commands from the slave node:

■ The CVM protocol version must be at least 100.

- CVM does not support executing all commands on the slave node. You must issue the following commands only on the master node:
  - Commands that specify a controller name. For example:
    - # vxassist -q shareddq make sharedvol 20M ctlr:fscsi0
  - Commands that specify both a shared disk group and a private disk group. For example:
    - # vxdg destroy privatedg shareddg
  - Commands that include the defaults file as an argument. For example:
    - # vxassist -d defaults file
  - Veritas Volume Replicator (VVR) commands including vxibc, vxrlink, vxrsync, vxrvq, vrport, vrstat, and vradmin.
  - The vxdisk command.

#### Changing the CVM master online

Cluster Volume Manager (CVM) now supports changing the CVM master from one node in the cluster to another node, while the cluster is online. CVM migrates the master node, and reconfigures the cluster.

Symantec recommends that you switch the master when the cluster is not handling VxVM configuration changes or cluster reconfiguration operations. In most cases, CVM aborts the operation to change the master, if CVM detects that any configuration changes are occurring in the VxVM or the cluster. After the master change operation starts reconfiguring the cluster, other commands that require configuration changes will fail.

To change the master online, the cluster must be cluster protocol version 100 or greater.

# Changes to Thin Provisioning and Thin Reclamation features

The following sections describe the changes related to Thin Provisioning and Thin Reclamation features.

#### SmartMove default changed

The default value of the system tunable usefssmartmove is now set to all. The change results in taking advantage of SmartMove feature during operations involving all types of disks – not just thin disks. It requires SmartMove feature support from VxFS. If required, you can change the default using the vxdefault command.

See the vxdefault(1m) manual page.

#### New initialization options for the vxassist grow command

The vxassist grow operation has new options for the initialization type. These changes align the initialization types for vxassist grow and vxassist make commands.

init=sync If the volume has multiple plexes, Veritas Volume Manager (VxVM)

synchronizes the data between the plexes during initialization.

init=zero Initializes the volume or grown region, and initializes the associated

data plexes to zeroes. If the volume resides on thin

reclaimable LUNs, VxVM also reclaims the space within the

storage array.

init=active Initializes the volume or grown region without modifying the existing

data on the plexes.

init=default Performs the default operation.

For more information, see the vxassist(1M) manual page.

#### Relayout operations on VxFS mounted volumes now use **SmartMove**

This is a performance related enhancement. Relayout operations on VxFS mounted volumes take advantage of its SmartMove capability. The change results in faster relayout of the volume.

#### Reclamation writes are not counted in write statistics

When you issue a reclamation command on a LUN, a disk group, or an enclosure, the request is passed down as writes to the Volume Manager from VXFS. This feature differentiates the writes generated by reclamation from the writes generated by normal application IO in the stats. By default, the reclamation writes are not shown with the vxstat command. To display the reclamation writes, use the command:

<sup>#</sup> vxstat -fm

# Changes related to Veritas File System

Veritas File System includes the following changes:

#### Autolog replay on mount

The mount command automatically runs the VxFS fsck command to clean up the intent log if the mount command detects a dirty log in the file system. This functionality is only supported on file systems mounted on a Veritas Volume Manager (VxVM) volume.

#### Dynamic Storage Tiering is rebranded as SmartTier

In this release, the Dynamic Storage Tiering (DST) feature is rebranded as SmartTier.

#### **FileSnap**

FileSnaps provide an ability to snapshot objects that are smaller in granularity than a file system or a volume. The ability to snapshot parts of a file system name space is required for application-based or user-based management of data stored in a file system. This is useful when a file system is shared by a set of users or applications or the data is classified into different levels of importance in the same file system.

See the Veritas Storage Foundation Advanced Features Administrator's Guide.

#### Online migration of a native file system to VxFS file system

The online migration feature provides a method to migrate a native file system to the VxFS file system. The migration takes minimum amounts of clearly bounded, easy to schedule downtime. Online migration is not an in-place conversion and requires a separate storage. During online migration the application remains online and the native file system data is copied over to the VxFS file system.

See the Veritas Storage Foundation Advanced Features Administrator's Guide.

#### SmartTier sub-file movement

In this release, the Dynamic Storage Tiering (DST) feature is rebranded as SmartTier. With the SmartTier feature, you can now manage the placement of file objects as well as entire files on individual volumes.

See the Veritas Storage Foundation Advanced Features Administrator's Guide and the fsppadm(1M) manual page.

#### Tuning performance optimization of inode allocation

You can now set the delicache enable tunable parameter, which specifies whether performance optimization of inode allocation and reuse during a new file creation is turned on or not.

See the Veritas File System Administrator's Guide and the vxtunefs(1M) manual page.

#### Veritas File System is more thin friendly

You can now tune Veritas File System (VxFS) to enable or disable thin-friendly allocations.

# Changes related to Veritas Volume Manager

Veritas Volume Manager (VxVM) includes the following changes:

#### Changes to DMP coexistence with native multi-pathing

The following limitations apply when using DMP with native multi-pathing:

- DMP does not display extended attributes for devices under the control of the native multi-pathing driver, MPIO. Extended attributes include the AVID, TP, TP RECLAIM, SSD, RAID levels, snapshots, and hardware mirrors.
- If an array of any class other than Active/Active (A/A) is under the control of MPIO, then DMP claims the devices in A/A mode. DMP does not store path-specific attributes such as primary/secondary paths, port serial number, and the array controller ID.

#### **Veritas Volume Manager persisted attributes**

The vxassist command now allows you to define a set of named volume allocation rules, which can be referenced in volume allocation requests. The vxassist command also allows you to record certain volume allocation attributes for a volume. These attributes are called persisted attibutes. You can record the persisted attributes and use them in later allocation operations on the volume, such as growing the volume.

#### Automatic recovery of volumes during disk group import

After a disk group is imported, disabled volumes are enabled and started by default. To control the recovery behavior, use the vxdefault command to turn on or off the tunable autostartvolumes. If you turn off the automatic recovery, the recovery behaves the same as in previous releases. This behavior is useful if you want to

perform some maintenance after importing the disk group, and then start the volumes. To turn on the automatic recovery of volumes, specify autostartvolume=on.

After a disk group split, join, or move operation, Veritas Volume Manager (VxVM) enables and starts the volumes by default.

#### Cross-platform data sharing support for disks greater than 1 TB

Previous to this release, the cdsdisk format was supported only on disks up to 1 TB in size. Therefore, cross-platform disk sharing (CDS) was limited to disks of size up to 1 TB. Veritas Volume Manager (VxVM) 5.1 SP1 removes this restriction. VxVM 5.1 SP1 introduces CDS support for disks of size greater than 1 TB as well.

Note: The disk group version must be at least 160 to create and use the cdsdisk format on disks of size greater than 1 TB.

#### Default format for auto-configured disk has changed

By default, VxVM initializes all auto-configured disks with the cdsdisk format. To change the default format, use the vxdiskadm command to update the /etc/default/vxdisk file.

#### Changes to virtual SCSI device support

Storage Foundation 5.0MP1 introduced support for virtual SCSI (vSCSI) devices. This release provides enhancements to the vSCSI support.

The following enhancements are provided:

- DMP handles multiple VIO servers as an Active/Standby configuration. The vSCSI ASL claims the devices in A/A-S mode instead of A/P mode.
- DMP now recognizes enclosure names and AVID attributes. Previously, all vSCSI devices were grouped in a single vSCSI enclosure.
- DMP now enforces that the I/O policy for vSCSI devices must be Single-Active. If you attempt to change the I/O policy, you will get an error.
- DMP now recognizes extended device attribute information for vSCSI devices that are backed by DMP devices.

#### Veritas Volume Manager volumes can now be used as AIX paging devices

Starting with this release, you can use Veritas Volume Manager (VxVM) volumes as secondary swap devices in AIX. This functionality is supported starting with AIX 5.3 TL 10 and AIX 6.1 TL 3.

The native LVM paging commands now take a suffix of -t vxvm to work with VxVM volumes. To operate VxVM volumes as secondary paging devices, specify the -t vxvm option with the LVM commands such as mkps, chps, and lsps.

The volume name should not exceed 15 char limit. This restriction comes from IBM allowing only 15 chars in name field of CuAt class.

Only simple volumes (concat) are allowed to be used as page spaces. No other layouts are allowed. Therefore, the relayout operation is also not allowed.

The lsps -a command sometimes prints warning or error messages for VxVM devices. You can safely ignore these messages. IBM plans to fix this defect soon.

# Changes related to Veritas Dynamic Multi-Pathing (DMP)

The following sections describe changes in this release related to DMP.

#### Veritas Dynamic Multi-Pathing (DMP) support for native logical volumes

In previous Veritas releases, DMP was only available as a feature of Veritas Volume Manager (VxVM). DMP supported VxVM volumes on DMP metadevices, and Veritas File System (VxFS) file systems on those volumes. This release extends DMP metadevices to support OS native logical volume managers (LVM). You can create LVM volumes and volume groups on DMP metadevices.

DMP supports LVM volume devices that are used as the paging devices.

In this release, Veritas Dynamic Multi-Pathing does not support Veritas File System (VxFS) on DMP devices.

See the Veritas Dynamic Multi-Pathing Administrator's Guide for details.

#### DMP support on Virtual I/O Server (VIOS)

In this release, you can install DMP in the Virtual I/O server (VIOS). This enables the VIO server to export DMP devices as back-end devices for the VIO clients. The VIO clients access the DMP devices in the same way as any other vSCSI devices. DMP handles the I/O and multi-pathing for the vSCSI disks backed by the DMP devices.

Using DMP in the VIO server enables the DMP in the VIO Client to receive the extended attributes for the LUN. This enables the client LPAR to view back-end LUN attributes such as Thin. SSD. and RAID levels associated with the vSCSI devices in the VIO client.

#### Changes to DMP rootability on AIX

The upgrade of SFCFS with AIX DMP rootability enabled has been enhanced to allow the following upgrades with a single reboot of the system:

- SFCFS 5.1 to SFCFS 5.1 SP1 with AIX DMP rootability enabled.
- Operating system upgrade with AIX DMP rootability enabled on SFCFS 5.1 SP1.

#### Enhancements to DMP I/O retries

Veritas Dynamic Multi-Pathing (DMP) has a new tunable parameter, dmp\_lun\_retry\_timeout. This tunable specifies a retry period for handling transient errors.

When all paths to a disk fail, there may be certain paths that have a temporary failure and are likely to be restored soon. If I/Os are not retried for a period of time, the I/Os may be failed to the application layer even though some paths are experiencing a transient failure. The DMP tunable dmp lun retry timeout can be used for more robust handling of such transient errors by retrying the I/O for the specified period of time in spite of losing access to all the paths.

The DMP tunable dmp failed io threshold has been deprecated.

See the vxdmpadm(1m) man page for more information.

# Changes related to Veritas Volume Replicator

Veritas Volume Replicator includes the following changes:

#### vvrcheck configuration utility

There is now a configuration utility, /etc/vx/diaq.d/vvrcheck, that displays current replication status, detects and reports configuration anomalies, and creates statistics files that can be used by display tools. The vvrcheck also runs diagnostic checks for missing daemons, valid licenses, and checks on the remote hosts on the network. For more information, see the wwrcheck (1M) man page.

#### Default network protocol is now TCP/IP

TCP/IP is now the default transport protocol for communicating between the Primary and Secondary sites. However, you have the option to set the protocol to UDP.

For information on setting the network protocol, see the Veritas™ Volume Replicator Administrator's Guide.

#### Checksum is disabled by default for the TCP/IP protocol

Beginning with Storage Foundation 5.1 with TCP as the default network protocol, VVR does not calculate the checksum for each data packet it replicates. VVR relies on the TCP checksum mechanism. However, if a node in a replicated data set is using a version of VVR earlier than 5.1 SP1PR4, VVR calculates the checksum regardless of the network protocol.

If you are using UDP/IP, checksum is enabled by default.

#### Improved replication performance in the presence of snapshots on the Secondary site

The effect of snapshots on the Secondary site is less drastic on replication performance.

# Changes related to Storage Foundation for Databases (SFDB) tools

New features in the Storage Foundation for Databases tools package for database storage management:

- Cached ODM support for clusters
- Cached ODM Manager support
- The Database Dynamic Storage Tiering (DBDST) feature is rebranded as SmartTier for Oracle and includes expanded functionality to support management of sub-file objects.
- Oracle 11gR2 support

New commands for 5.1 SP1:

- SmartTier for Oracle: commands added to support storage tiering of sub-file objects: dbdst obj view, dbdst obj move
- Cached ODM: command added to support Cached ODM Manager: dbed codm adm

#### Changes to LLT

This release includes the following new features and changes to LLT:

- LLT startup time through the LLT init script is now optimized to use a constant time. LLT takes less than 16 seconds to start irrespective of the number of links specified in /etc/llttab file.
  - In the previous releases, LLT took around (5 \* number of links specified \_in\_the\_/etc/llttab\_file) seconds to start.
- The litstat command includes the following new options:
  - Iltstat -nv active This command filters the output of lltstat -nv to display the status of only the active nodes in the cluster.
  - Iltstat -nv configured This command filters the output of lltstat -nv to display the status of only the configured nodes in the cluster. Configured nodes include active nodes and any additional nodes which are listed in the /etc/llthosts file.

See the lltstat manual page for more information.

- Support for different link speeds for LLT links LLT now removes the restriction to use private NICs with same media speed. You can now use different media speed for the private NICs and configure the NICs with lesser speed as low-priority links to enhance LLT performance.
- Support for destination-based load balancing LLT now also provides destination-based load balancing where the LLT link is chosen based on the destination node id and the port. With destination-based load balancing, LLT sends all the packets of a particular destination on a link.

See the product installation guide and the product administration guide for more details.

# Changes to GAB

This section lists the new features and changes related to GAB in this release.

 GAB logging daemon GAB implements a distributed network protocol. For situations when GAB decides to take the drastic action of killing its userland client process or panicking a node to resolve an issue, data from the affected node alone may not suffice for a meaningful support analysis. The new gablogd daemon attempts to address this issue. GAB starts this daemon by default at GAB configuration time. See the Veritas Cluster Server Administrator's Guide for more information.

# Changes to I/O fencing

This section covers the new features and changes related to I/O fencing in this release.

#### Support for preferred fencing

Traditional fencing prevents a split-brain condition by allowing only one of multiple sub-clusters to continue its operation in case a network partition disrupts regular communication between nodes. The preferred fencing feature gives preference to one sub-cluster over other sub-clusters in determining the surviving sub-cluster. This preference is based on factors such as which of the sub-clusters is running higher priority applications or the total importance of nodes which form that sub-cluster or both.

See the product installation guide and the product administration guide for more details.

#### Support for Non-SCSI3 fencing

In environments that do not support SCSI-3, non-SCSI-3 fencing provides reasonable data protection by causing the winning side to delay by a configurable amount (loser exit delay, default 55). Additionally, Symantec has enhanced the fencing component to help panic the losing side quickly. Together, these enhancements help narrow down the window of potential data corruption drastically.

See the product installation guide and the product administration guide for more details.

#### Enhancements to server-based fencing

This release includes the following enhancements and new features related to server-based fencing:

- Single CP-server based fencing Support to use a single highly available CP server that is configured on an SFHA cluster to provide server-based fencing support for multiple application clusters
- Support for CP server on AIX and HP-UX CP server now supports AIX and HP-UX in addition to Linux and Solaris operating systems.

#### Support to migrate between fencing modes when the cluster is running

The vxfenswap utility now supports migrating between disk-based and server-based fencing configurations in a cluster that is running.

See the *product administration guide* for more details.

# No longer supported

The following features are not supported in this release of SFCFS products:

Bunker replication is not supported in a Cluster Volume Manager (CVM) environment.

# Veritas Storage Foundation for Databases (SFDB) tools features which are no longer supported

Commands which are no longer supported as of version 5.1:

- ORAMAP (libvxoramap)
- Storage mapping commands dbed analyzer, vxstorage\_stats
- DBED providers (DBEDAgent), Java GUI, and dbed dbprocli. The SFDB tools features can only be accessed through the command line interface. However, Veritas Operations Manager (a separately licensed product) can display Oracle database information such as tablespaces, database to LUN mapping, and tablespace to LUN mapping.
- Storage statistics: commandsdbdst makelbfs, vxdbts fstatsummary, dbdst fiostat collector, vxdbts get datafile stats
- dbed saveconfig, dbed checkconfig
- dbed ckptplan, dbed ckptpolicy
- qio convertdbfiles -f option which is used to check for file fragmentation
- dbed scheduler
- sfua rept migrate with -r and -f options

# System requirements

This section describes the system requirements for this release.

# Supported AIX operating systems

This section lists the supported operating systems for this release of Veritas products.

Product installation scripts verify the required update levels. The installation process terminates if the target systems do not meet the maintenance level requirements.

The minimum system requirements for this release are as follows:

For Power 6 or earlier processors at one of the following levels:

- AIX 6.1 TL2
- AIX 5.3 at one of the following levels:
  - TL7 with SP6 or later
  - TL8 with SP4 or later

For Power 7 processors at one of the following levels:

- AIX 6.1 TL5 with Service Pack 1 or later
- AIX Version 5.3 executing in POWER6 or POWER6+ compatibility at the following levels:
  - TL11 with Service Pack 2 or later
  - TL10 with Service Pack 4 or later

For important updates regarding this release, review the Late-Breaking News TechNote on the Symantec Technical Support website:

http://entsupport.symantec.com/docs/334998

#### Required AIX patches for VCS

This section lists the supported operating systems for this release of Veritas products.

Product installation scripts verify the required update levels. The installation process terminates if the target systems do not meet the maintenance level requirements.

For any Veritas cluster product, all nodes in the cluster must have the same operating system version and update level.

The minimum system requirements for this release are as follows:

AIX 5.3 at one of the following levels:

- TI 7 with SP6
- TL8 with SP4
- or any higher TLs.

AIX 6.1 at one of the following levels:

TL0 with SP6

- TL1 with SP2
- or any higher TLs.

Before you install your Symantec products on AIX 5.3 or 6.1, you must read the following TechNote and perform the instructions in it:

http://entsupport.symantec.com/docs/334998

# Memory requirements

2 GB of memory is required for Veritas Storage Foundation Cluster File System.

# **CPU** requirements

A minimum of 2 CPUs is required for Veritas Storage Foundation Cluster File System.

# Node requirements

All nodes in a Cluster File System must have the same operating system version and update level.

# Database requirements

Veritas Storage Foundations product features are supported for the following database environments:

Table 1-1

| Veritas Storage Foundations feature                | DB2 | Oracle | Sybase |
|----------------------------------------------------|-----|--------|--------|
| Oracle Disk Manager, Cached Oracle Disk<br>Manager | No  | Yes    | No     |
| Quick I/O, Cached Quick I/O                        | Yes | Yes    | Yes    |
| Concurrant I/O                                     | Yes | Yes    | Yes    |
| Storage Checkpoints                                | Yes | Yes    | Yes    |
| Flashsnap                                          | Yes | Yes    | Yes    |
| SmartTier                                          | Yes | Yes    | Yes    |
| Database Storage Checkpoints                       | No  | Yes    | No     |
| Database Flashsnap                                 | No  | Yes    | No     |

Table 1-1 (continued)

| Veritas Storage Foundations feature | DB2 | Oracle | Sybase |
|-------------------------------------|-----|--------|--------|
| SmartTier for Oracle                | No  | Yes    | No     |

Storage Foundation for Databases (SFDB) tools Database Checkpoints, Database Flashsnap, and SmartTier for Oracle are supported only for Oracle database environments.

For the most current information on Storage Foundation products and single instance Oracle versions supported, see:

http://entsupport.symantec.com/docs/331625

Review the current Oracle documentation to confirm the compatibility of your hardware and software.

# Disk space requirements

Before installing any of the Veritas Storage Foundation products, confirm that your system has enough free disk space.

Use the "Perform a Preinstallation Check" (P) menu or the -precheck option of the product installer to determine whether there is sufficient space.

# ./installer -precheck

# Number of nodes supported

SFCFS is capable of supporting cluster configurations with up to 64 nodes. Symantec has tested and qualified configurations of up to 32 nodes at the time of the release.

For more updates on this support, see the Late-Breaking News TechNote on the Symantec Technical Support website:

http://entsupport.symantec.com/docs/334998

# Fixed issues

This section covers the incidents that are fixed in this release.

This release includes fixed issues from the 5.1 Service Pack (SP) 1 Rolling Patch (RP) 2 release. For the list of fixed issues in the 5.1 SP1 RP2 release, see the Veritas Storage Foundation and High Availability Solutions 5.1 SP1 RP2 Release Notes.

See the corresponding Release Notes for a complete list of fixed incidents related to that product.

# Veritas Storage Foundation Cluster File System fixed issues

This section describes the incidents that are fixed in Veritas Storage Foundation Cluster File System.

#### Veritas Storage Foundation Cluster File System: Issues fixed in 5.1 RP2

Veritas Storage Foundation Cluster File System 5.1 RP2 fixed issues Table 1-2 (listed incident number, parent number)

| Fixed issues        | Description                                                                                                    |
|---------------------|----------------------------------------------------------------------------------------------------|
| 1982730,<br>1952484 | Fixed a panic in vx_recv_getemapmsg() due to an alignment fault.                                                                                                    |
| 2043651,<br>1991446 | Changing the nodes in a cluster from largefiles to nolargefiles with the fsadm command no longer results in the following error when you re-mount the nodes:  UX:vxfs mount: ERROR: V-3-21272: mount option(s) incompatible with file system |
| 1933839,<br>1807536 | Added support for VX_FREEZE_ALL ioctl in a cluster environment.                                                                                                    |
| 2069672,<br>2069059 | Fixed a hang issue in a cluster environment.                                                                                                    |
| 2049381,<br>2049378 | Fixed an issue that caused database checkpoint rollback to fail on a non-English locale setup.                                                                                                    |
| 2092088,<br>2030289 | Fixed a file system corruption issue in a cluster environment that occurred when mounting the file system on the secondary node while the primary node was 100% full.                                                                        |

#### Veritas Storage Foundation Cluster File System: Issues fixed in 5.1 RP1

Table 1-3 Veritas Storage Foundation Cluster File System 5.1 RP1 fixed issues (listed incident number, parent number)

| Fixed issues        | Description                                                                                           |
|---------------------|----------------------------------------------------------------------------------------------------|
| 1980842,<br>1983222 | Fixed issue in cfsadmin command for RVG volumes.                                                      |
| 1878583,<br>1544221 | getattr call optimization to speedup the case when binaries are being mmapped from many nodes on CFS. |

# Veritas File System fixed issues

This section describes the incidents that are fixed in Veritas File System in this release.

Veritas File System fixed issues Table 1-4

| Incident | Description                                                                           |
|----------|---------------------------------------------------------------------------------------|
| 2026603  | Added quota support for the user "nobody".                                            |
| 2026625  | The sar -v command now properly reports VxFS inode table overflows.                   |
| 2050070  | Fixed an issue in which the volume manager area was destroyed when spinlock was held. |

# Veritas File System: Issues fixed in 5.1 RP2

Table 1-5 Veritas File System fixed issues in 5.1 RP2

| Fixed issues | Description                                                                           |
|--------------|---------------------------------------------------------------------------------------|
| 1995399      | Fixed a panic due to null i_fsext pointer de-reference in vx_inode structure          |
| 2016373      | Fixed a warning message V-3-26685 during freeze operation without nested mount points |
| 2036841      | Fixed a panic in vx_set_tunefs                                                        |
| 2081441      | Fixed an issue in vxedquota regarding setting quota more than 1TB                     |

Veritas File System fixed issues in 5.1 RP2 (continued) Table 1-5

| Fixed issues | Description                                                                                                  |
|--------------|----------------------------------------------------------------------------------------------------|
| 2018481      | Fixed an issue in fsppadm(1M) when volume did not have placement tags                                        |
| 2066175      | Fixed panic in vx_inode_mem_deinit                                                                           |
| 2025155      | Fixed an issue in fsck(1m) which was trying to free memory which was not allocated.                          |
| 2043634      | Fixed an issue in quotas API                                                                                 |
| 1933844      | Fixed a panic due to race condition in vx_logbuf_clean()                                                     |
| 1960836      | Fixed an issue in Thin Reclaim Operation                                                                     |
| 2026570      | Fixed a hang issue in vx_dopreamble () due to ENOSPC error.                                                  |
| 2026622      | Fixed a runqueue contention issue for vx_worklists_thr threads                                               |
| 2030889      | Fixed a hang issue during fsppadm(1m) enforce operation with FCL                                             |
| 2036214      | Fixed a core dump issue in ncheck(1m) in function printname().                                               |
| 2076284      | Optimized some VxMS api for contiguous extents.                                                              |
| 1995418      | Fixed a panic in vx_timeout_free function.                                                                   |
| 2085395      | Fixed a hang issue in vxfsckd.                                                                               |
| 2059621      | Fixed a panic due to null pointer de-reference in vx_unlockmap()                                             |
| 2016345      | Fixed an error EINVAL issue with O_CREATE while creating more than 1 million files.                          |
| 1976402      | Fixed the issue in fsck replay where it used to double fault for 2TB luns.                                   |
| 1954692      | Fixed a panic due to NULL pointer de-reference in vx_free()                                                  |
| 2026599      | Fixed a corruption issue when Direct IO write was used with buffered read.                                   |
| 2030773      | Fixed issue with fsppadm(1m) where it used to generate core when an incorrectly formatted XML file was used. |
| 2026524      | Fixed a panic in vx_mkimtran()                                                                               |
| 2080413      | Fixed an issue with storage quotas                                                                           |
| 2084071      | Fixed an issue in fcladm(1m) where it used to generate core when no savefile was specified                   |

Veritas File System fixed issues in 5.1 RP2 (continued) Table 1-5

| Fixed issues | Description                                                      |
|--------------|------------------------------------------------------------------|
| 2072165      | Fixed an active level leak issue while fsadm resize operation.   |
| 1959374      | Fixed a resize issue when IFDEV is corrupt                       |
| 2098385      | Fixed a performance issue related to 'nodatainlog' mount option. |
| 2112358      | Fixed an issue with file-system I/O statistics.                  |

# Veritas File System: Issues fixed in 5.1 RP1

Veritas File System 5.1 RP1 fixed issues (listed incident Table 1-6 number/parent number)

| Fixed issues        | Description                                                                                                    |
|---------------------|----------------------------------------------------------------------------------------------------|
| 1897458,<br>1805046 | Fixed issue in alert generation from vxfs when file system usage threshold is set.                                |
| 1933635,<br>1914625 | Fixed issues in fs pattern assignment policy of the file system.                                                  |
| 1933975,<br>1844833 | Fixed VX_EBMAPMAX error during filesystem shrinking using fsadm                                                   |
| 1934085,<br>1871935 | We now update ilist on secondary even if error received from primary for a VX_GETIAS_MSG is EIO.                  |
| 1934095,<br>1838468 | Fixed a race in qiostat update which was resulting in data page fault.                                            |
| 1934096,<br>1746491 | Fix to avoid core dump while running fsvmap by initializing a local pointer.                                      |
| 1934098,<br>1860701 | Moved drop of active level and reaquire to top of loop to stop resize from being locked out during clone removal. |
| 1934107,<br>1891400 | Fixed incorrect ACL inheritance issue by changing the way it cached permission data.                              |
| 1947356,<br>1883938 | Added utility mkdstfs to create DST policies.                                                                     |
| 1934094,<br>1846461 | Fixed an issue with vxfsstat(1M) counters.                                                                        |

# Veritas Volume Manager fixed issues

This section describes the incidents that are fixed in Veritas Volume Manager in this release. This list includes Veritas Volume Replicator and Cluster Volume Manager fixed issues.

Table 1-7 Veritas Volume Manager fixed issues

| Incident | Description                                                                                                    |
|----------|----------------------------------------------------------------------------------------------------|
| 150476   | Add T for terabyte as a suffix for volume manager numbers                                                               |
| 248925   | If vxdg import returns error, parse it                                                                                  |
| 311664   | vxconfigd/dmp hang due to a problem in the dmp_reconfig_update_cur_pri() function's logic                               |
| 321733   | Need test case to deport a disabled dg.                                                                                 |
| 339282   | Failed to create more than 256 config copies in one DG.                                                                 |
| 597517   | Tunable to initialize EFI labeled >1tb PP devices.                                                                      |
| 1097258  | vxconfigd hung when an array is disconnected.                                                                           |
| 1239188  | Enhance vxprivutil to enable, disable, and display config+log copies state.                                             |
| 1301991  | When vxconfigd is restarted with -k option, all log messages are sent to stdout. syslog should be the default location. |
| 1321475  | Join Failure Panic Loop on axe76 cluster.                                                                               |
| 1407429  | AIX: volslabd consuming memory.                                                                                         |
| 1441406  | 'vxdisk -x list' displays wrong DGID.                                                                                   |
| 1458792  | After upgrade from SF5.0mp1 to SF5.0mp3, *unit_io and *pref_io was set to 32m.                                          |
| 1479735  | CVR: I/O hang on slave if master (logowner) crashes with DCM active.                                                    |
| 1485075  | DMP sending I/O on an unopened path causing I/O to hang                                                                 |
| 1504466  | VxVM: All partitions aren't created after failing original root disk and restoring from mirror.                         |
| 1513385  | VVR:Primary panic during autosync or dcm replay.                                                                        |
| 1528121  | FMR: wrong volpagemod_max_memsz tunable value cause buffer overrun                                                      |
| 1528160  | An ioctl interrupted with EINTR causes frequent vxconfigd exits.                                                        |

Veritas Volume Manager fixed issues (continued) Table 1-7

| Incident | Description                                                                                                    |
|----------|----------------------------------------------------------------------------------------------------|
| 1586207  | "vxsnap refresh" operations fail occasionally while data is replicating to secondary.                                          |
| 1589022  | Infinite looping in DMP error handling code path because of CLARIION APM, leading to I/O hang.                                 |
| 1594928  | Avoid unnecessary retries on error buffers when disk partition is nullified.                                                   |
| 1662744  | RVG offline hung due to I/Os pending in TCP layer                                                                              |
| 1664952  | Refreshing private region structures degrades performance during "vxdisk listtag" on a setup of more than 400 disks.           |
| 1665094  | Snapshot refresh causing the snapshot plex to be detached.                                                                     |
| 1713670  | 'vxassist -g <dg-name> maxsize' doesn't report no free space when applicable</dg-name>                                         |
| 1715204  | Failure of vxsnap operations leads to orphan snap object which cannot be removed.                                              |
| 1766452  | vradmind dumps core during collection of memory stats.                                                                         |
| 1792795  | Supportability feature/messages for plex state change, DCO map clearance, usage of fast re-sync by vxplex                      |
| 1825270  | I/O failure causes VCS resources to fault, as dmpnode get disabled when storage processors of array are rebooted in succession |
| 1825516  | Unable to initialize and use ramdisk for VxVM use.                                                                             |
| 1826088  | After pulling out the Fibre Channel cables of a local site array, plex becomes DETACHED/ACTIVE.                                |
| 1829337  | Array firmware reversal led to disk failure and offlined all VCS resources                                                     |
| 1831634  | CVR: Sending incorrect sibling count causes replication hang, which can result in I/O hang.                                    |
| 1831969  | VxVM: ddl log files are created with world write permission                                                                    |
| 1835139  | I/Os hung after giveback of NetApp array filer                                                                                 |
| 1840673  | After adding new LUNs, one of the nodes in 3 node CFS cluster hangs                                                            |
| 1846165  | Data corruption seen on cdsdisks on Solaris-x86 in several customer cases                                                      |
| 1857558  | Need to ignore jeopardy notification from GAB for SFCFS/RAC, since oracle CRS takes care of fencing in this stack              |

Veritas Volume Manager fixed issues (continued) Table 1-7

| Incident | Description                                                                                                    |
|----------|----------------------------------------------------------------------------------------------------|
| 1857729  | CVM master in the VVR Primary cluster panicked when rebooting the slave during VVR testing                                  |
| 1860892  | Cache Object corruption when replaying the CRECs during recovery                                                            |
| 1863155  | Unable to boot system restored with NIM mksysb image                                                                        |
| 1869995  | VVR: Improve Replication performance in presence of SO snapshots on secondary.                                              |
| 1872743  | Layered volumes not startable due to duplicate rid in vxrecover global volume list.                                         |
| 1874034  | Race between modunload and an incoming IO leading to panic                                                                  |
| 1880279  | Evaluate the need for intelligence in vxattachd to clear stale keys on failover/shared dg's in CVM and non CVM environment. |
| 1881336  | VVR: Primary node panicked due to race condition during replication                                                         |
| 1884070  | When running iotest on a volume, the primary node runs out of memory                                                        |
| 1897007  | vxesd coredumps on startup when the system is connected to a switch which has more than 64 ports                            |
| 1899688  | VVR: Every I/O on smartsync enabled volume under VVR leaks memory                                                           |
| 1899943  | CPS based fencing disks used along with CPS servers does not have coordinator flag set                                      |
| 1901827  | vxdg move fails silently and drops disks.                                                                                   |
| 1907796  | Corrupted Blocks in Oracle after Dynamic LUN expansion and vxconfigd core dump                                              |
| 1915356  | I/O stuck in vxvm causes a cluster node panic.                                                                              |
| 1933375  | Tunable value of 'voliomem_chunk_size' is not aligned to page-size granularity                                              |
| 1933528  | During Dynamic reconfiguration vxvm disk ends up in error state after replacing physical LUN.                               |
| 1936611  | vxconfigd core dump while splitting a diskgroup                                                                             |
| 1938907  | WWN information is not displayed due to incorrect device information returned by HBA APIs                                   |
| 1946941  | vxsnap print shows incorrect year                                                                                           |

Veritas Volume Manager fixed issues (continued) Table 1-7

| Incident | Description                                                                                      |
|----------|--------------------------------------------------------------------------------------------------|
| 1954062  | vxrecover results in os crash                                                                    |
| 1956777  | CVR: Cluster reconfiguration in primary site caused master node to panic due to queue corruption |
| 1969526  | Panic in voldiodone when a hung priv region I/O comes back                                       |
| 1972848  | vxconfigd dumps core during upgradation of VxVM                                                  |
| 1974393  | Cluster hangs when the transaction client times out                                              |
| 1982178  | vxdiskadm option "6" should not list available devices outside of source diskgroup               |
| 1982715  | vxclustadm dumps core during memory re-allocation.                                               |
| 1989057  | Cannot restore root file system that was backed up by mksysb                                     |
| 1992537  | Memory leak in vxconfigd causing DiskGroup Agent to timeout                                      |
| 1992872  | vxresize fails after DLE.                                                                        |
| 1993953  | CVM Node unable to join in Sun Cluster environment due to wrong coordinator selection            |
| 1998447  | Vxconfigd dumps core due to incorrect handling of signal                                         |
| 1998686  | vxconfigd memory allocation failure occurs in large configurations                               |
| 1999004  | I/Os hang in VxVM on linked-based snapshot                                                       |
| 2002703  | Misleading message while opening the write protected device.                                     |
| 2009439  | CVR: Primary cluster node panicked due to queue corruption                                       |
| 2010426  | Tag setting and removal do not handle wrong enclosure name                                       |
| 2015577  | VVR init scripts need to exit gracefully if VVR license not installed.                           |
| 2016129  | Tunable to disable OS event monitoring by vxesd                                                  |
| 2019525  | License not present message is wrongly displayed during system boot with SF5.1 and SFM2.1        |
| 2021737  | vxdisk list shows HDS TrueCopy S-VOL read only devices in error state.                           |
| 2022148  | Hang on VxFS filesystem which are part of RVG.                                                   |

Table 1-7 Veritas Volume Manager fixed issues (continued)

| Incident | Description                                                                                                    |  |
|----------|----------------------------------------------------------------------------------------------------|--|
| 2025593  | vxdg join hang/failure due to presence of non-allocator inforecords and when tagmeta=on                                              |  |
| 2027831  | vxdg free not reporting free space correctly on CVM master. vxprint not printing DEVICE column for subdisks.                         |  |
| 2029480  | Diskgroup join failure renders source diskgroup into inconsistent state                                                              |  |
| 2029735  | System panic while trying to create snapshot                                                                                         |  |
| 2034564  | I/Os hung in serialization after one of the disks which formed the raid5 volume was pulled out                                       |  |
| 2036929  | Renaming a volume with link object attached causes inconsistencies in the disk group configuration                                   |  |
| 2038137  | System panics if volrdmirbreakup() is called recursively.                                                                            |  |
| 2038735  | Incorrect handling of duplicate objects resulting in node join failure and subsequent panic.                                         |  |
| 2040150  | Existence of 32 or more keys per LUN leads to loss of SCSI3 PGR keys during cluster reconfiguration                                  |  |
| 2052203  | Master vold restart can lead to DG disabled and abort of pending transactions.                                                       |  |
| 2052459  | CFS mount failed on slave node due to registration failure on one of the paths                                                       |  |
| 2055609  | Allocation specifications not being propagated for DCO during a grow operation                                                       |  |
| 2060785  | Primary panics while creating primary rvg                                                                                            |  |
| 2061066  | vxisforeign command fails on internal cciss devices                                                                                  |  |
| 2061758  | Need documentation on list of test suites available to evaluate CDS code path and verification of the code path.                     |  |
| 2063348  | Improve/modify error message to indicate its thin_reclaim specific                                                                   |  |
| 2065669  | After upgrading to 5.1, reinitializaing the disk makes public region size smaller than                                               |  |
| 2067473  | SF 5.1SP1 Beta - failure to register disk group with cluster.                                                                        |  |
| 2070531  | Campus cluster: Couldn't enable site consistency on a dcl volume, when trying to make the disk group and its volumes siteconsistent. |  |
| 2075801  | VVR: "vxnetd stop/start" panicked the system due to bad free memory                                                                  |  |

Veritas Volume Manager fixed issues (continued) Table 1-7

| Incident | Description                                                                                         |
|----------|----------------------------------------------------------------------------------------------------|
| 2076700  | VVR: Primary panic due to NULL pointer dereference                                                  |
| 2081515  | vxresize command hund due to insufficient memory                                                    |
| 2094685  | Diskgroup corruption following an import of a cloned BCV image of a SRDF-R2 device                  |
| 2097320  | Events generated by dmp_update_status() are not notified to vxconfigd in all places.                |
| 2105722  | VVR: I/O hang on Primary with link-breakoff snapshot                                                |
| 2112568  | System panics while attaching back two Campus Cluster sites due to incorrect DCO offset calculation |
| 2119531  | In an NPIV client configuration with 2 controllers, only 1 is seen by VxVM.                         |
| 2122009  | vxddladm list shows incorrect hba information after running vxconfigd -k                            |
| 2126731  | vxdisk -p list output is not consistent with previous versions                                      |
| 2131814  | VVR: System panic due to corrupt sio in _VOLRPQ_REMOVE                                              |

# Veritas Volume Manager: Issues fixed in 5.1 RP2

Veritas Volume Manager 5.1 RP2 fixed issues Table 1-8

| Fixed issues | Description                                                                                         |  |  |  |
|--------------|----------------------------------------------------------------------------------------------------|--|--|--|
| 2126869      | failed to enable DMP support for LVM bootability on extended rootvg                                 |  |  |  |
| 2126731      | VxVM 5.1: vxdisk -p list output is not consistent with previous versions                            |  |  |  |
| 2118721      | vxconfigd core dumps after disabling and reenabling rootability                                     |  |  |  |
| 2113831      | vxconfigd core dumps while including the previously excluded controller                             |  |  |  |
| 2112568      | System panics while attaching back two Campus Cluster sites due to incorrect DCO offset calculation |  |  |  |
| 2081515      | vxresize command hung due to insufficient memory                                                    |  |  |  |
| 2078111      | When the IOs are large and need to be split, DRL for linked volumes cause I/Os to hang              |  |  |  |

Veritas Volume Manager 5.1 RP2 fixed issues (continued) Table 1-8

| Fixed issues | Description                                                                                           |  |  |  |
|--------------|----------------------------------------------------------------------------------------------------|--|--|--|
|              |                                                                                                    |  |  |  |
| 2065669      | After upgrading to 5.1, reinitalizing the disk makes public region size smaller than the actual size. |  |  |  |
| 2061066      | vxisforeign command fails on internal cciss devices                                                   |  |  |  |
| 2059046      | FMR:TP: snap vol data gets corrupted if vxdisk reclaim is run while sync is in progress               |  |  |  |
| 2055609      | Allocation specifications not being propagated for DCO during a grow operation                        |  |  |  |
| 2053975      | Snapback operation panicked the system                                                                |  |  |  |
| 2052459      | CFS mount failed on slave node due to registration failure on one of the paths                        |  |  |  |
| 2040150      | Existence of 32 or more keys per LUN leads to loss of SCSI3 PGR keys during cluster reconfiguration   |  |  |  |
| 2038735      | Incorrect handling of duplicate objects resulting in node join failure and subsequent panic.          |  |  |  |
| 2036929      | renaming a volume with link object attached causes inconsistencies in the disk group configuration    |  |  |  |
| 2034564      | I/Os hung in serialization after one of the disk which formed the raid5 volume was pulled out         |  |  |  |
| 2034104      | Unable to initialize a disk using vxdiskadm                                                           |  |  |  |
| 2031462      | Node idle events are generated every second for idle paths controlled by Third Party drivers.         |  |  |  |
| 2029735      | System panic while trying to create snapshot                                                          |  |  |  |
| 2029480      | Diskgroup join failure renders source diskgroup into inconsistent state                               |  |  |  |
| 2025313      | Storage keys support not getting enabled on Power 7                                                   |  |  |  |
| 2021737      | vxdisk list shows HDB TrueCopy S-VOL read only devices in error state.                                |  |  |  |
| 2019525      | License not present message is wrongly displayed during system boot with SF5.1 and SFM2.1             |  |  |  |
| 2015577      | VVR init scripts need to exit gracefully if VVR license not installed.                                |  |  |  |
| 2015570      | File System read failure seen on space optimized snapshot after cache recovery                        |  |  |  |

Veritas Volume Manager 5.1 RP2 fixed issues (continued) Table 1-8

| Fixed issues | Description                                                                                         |  |  |  |
|--------------|----------------------------------------------------------------------------------------------------|--|--|--|
| 2012016      | Slave node panics while vxrecovery is in progress on master                                         |  |  |  |
| 2011316      | VVR: After rebooting 4 nodes and try recovering RVG will panic all the slave nodes.                 |  |  |  |
| 2010426      | Tag setting and removal do not handle wrong enclosure name                                          |  |  |  |
| 2006454      | AxRT5.1P1: vxsnap prepare is displaying vague error message                                         |  |  |  |
| 2002703      | Misleading message while opening the write protected device.                                        |  |  |  |
| 1999004      | I/Os hang in VxVM on linked-based snapshot                                                          |  |  |  |
| 1998606      | vxconfigd memory allocation failure occurs in large configurations                                  |  |  |  |
| 1998447      | Vxconfigd dumped core due to incorrect handling of signal                                           |  |  |  |
| 1992872      | Vxresize fails after DLE.                                                                           |  |  |  |
| 1992537      | Memory leak in vxconfigd causing DiskGroup Agent to timeout                                         |  |  |  |
| 1989662      | /opt/VRTSsfmh/bin/vxlist causes panic.                                                              |  |  |  |
| 1989057      | Cannot restore root file system that was backed up by mksysb                                        |  |  |  |
| 1983768      | IO hung on linked volumes while carrying out third mirror breakoff operation.                       |  |  |  |
| 1982715      | vxclustadm dumping core while memory re-allocation.                                                 |  |  |  |
| 1974393      | Avoiding cluster hang when the transaction client timed out                                         |  |  |  |
| 1972755      | TP/ETERNUS:No reclaim seen with Stripe-Mirror volume.                                               |  |  |  |
| 1960341      | Toggling of naming scheme is not properly updating the daname in the vxvm records.                  |  |  |  |
| 1956777      | CVR: Cluster reconfiguration in primary site caused master node to panic due to queue corruption    |  |  |  |
| 1952177      | Machine panics after creating RVG                                                                   |  |  |  |
| 1946941      | vxsnap print shows incorrect year                                                                   |  |  |  |
| 1946939      | CVM: Panic during master takeover, when there are cache object I/Os being started on the new master |  |  |  |
| 1946936      | CVM: IO hangs during master takeover waiting for a cache object to quiesce                          |  |  |  |

Veritas Volume Manager 5.1 RP2 fixed issues (continued) Table 1-8

| Fixed issues | Description                                                                                                    |  |  |
|--------------|----------------------------------------------------------------------------------------------------|--|--|
| 1942985      | Improve locking mechanism while updating mediatype on vxvm objects                                                          |  |  |
| 1936611      | vxconfigd core dump while splitting a diskgroup                                                                             |  |  |
| 1933528      | During Dynamic reconfiguration vxvm disk ends up in error state after replacing physical LUN.                               |  |  |
| 1933375      | Tunable value of 'voliomem_chunk_size' is not aligned to page-size granularity                                              |  |  |
| 1929083      | Vxattachd fails to reattach site in absence of vxnotify events                                                              |  |  |
| 1923906      | CVM: Master should not initiate detaches while leaving the cluster due to complete storage failure                          |  |  |
| 1920894      | vxcheckhbaapi can loop forever                                                                                              |  |  |
| 1920761      | I/O hang observed after connecting the storage back to master node incase of local detach policy                            |  |  |
| 1911546      | Vxrecover hung with layered volumes                                                                                         |  |  |
| 1899943      | CPS based fencing disks used along with CPS servers does not have coordinator flag set                                      |  |  |
| 1897007      | vxesd coredumps on startup when the system is connected to a switch which has more than 64 ports                            |  |  |
| 1880279      | Evaluate the need for intelligence in vxattachd to clear stale keys on failover/shared dg's in CVM and non CVM environment. |  |  |
| 1874034      | Race between modunload and an incoming IO leading to panic                                                                  |  |  |
| 1831969      | VxVM: ddl log files are created with world write permission                                                                 |  |  |
| 1829337      | Array firmware reversal led to disk failure and offlined all VCS resources                                                  |  |  |
| 1665094      | Snapshot refresh causing the snapshot plex to be detached.                                                                  |  |  |
| 1513385      | VVR:Primary panic during autosync or dcm replay.                                                                            |  |  |
| 1485075      | DMP sending I/O on an unopened path causing I/O to hang                                                                     |  |  |
| 1441406      | 'vxdisk -x list' displays wrong DGID                                                                                        |  |  |
| 1097258      | vxconfigd hung when an array is disconnected                                                                                |  |  |
|              |                                                                                                    |  |  |

# Veritas Volume Manager: Issues fixed in 5.1 RP1

Table 1-9 Veritas Volume Manager 5.1 RP1 fixed issues

| Fixed issues | Description                                                                                                |  |  |  |
|--------------|----------------------------------------------------------------------------------------------------|--|--|--|
| 1948412      | 64 bit VxMS plugins of VxVM are missing in the path /opt/VRTSvxms/lib/map/aix64                            |  |  |  |
| 1948167      | vxdisk resize cannot handle over 1TB gpt labeled disk as expected                                          |  |  |  |
| 1940166      | Problem while creating more than 30 shared DGs                                                             |  |  |  |
| 1938484      | EFI: Prevent multipathing don't work for EFI disk                                                          |  |  |  |
| 1915356      | I/O stuck in vxvm caused cluster node panic                                                                |  |  |  |
| 1935332      | NASGW:vxdisk updateudid marks the disk as clone_disk                                                       |  |  |  |
| 1935230      | Panic in voldsio_timeout() function.                                                                       |  |  |  |
| 1932091      | Need for dmp_revive_paths() in dmp reconfiguration/restore_demon code path.                                |  |  |  |
| 1907796      | Corrupted Blocks in Oracle after Dynamic LUN expansion and vxconfigd core dump                             |  |  |  |
| 1901827      | vxdg move failed silently and drops disks.                                                                 |  |  |  |
| 1899688      | [VVR] Every I/O on smartsync enabled volume under VVR leaks memory                                         |  |  |  |
| 1892387      | VM commands getting hung on master node with 32-node cluster.                                              |  |  |  |
| 1892372      | vxdisk reclaim should skip cache object update                                                             |  |  |  |
| 1884070      | When running iotest on volume, primary node runs out of memory                                             |  |  |  |
| 1881336      | VVR: Primary Panic in vol_ru_replica_sent()                                                                |  |  |  |
| 1872743      | Layered volumes not startable due to duplicate rid in vxrecover global volume list.                        |  |  |  |
| 1860892      | Cache Object corruption when replaying the CRECs during recovery                                           |  |  |  |
| 1857729      | CVM master in the VVR Primary cluster panic when rebooting the slave during VVR testing                    |  |  |  |
| 1852212      | When vxesd is enabled, dmp/dr procedure(CLAB CCT test case #1805-phase 2) with PowerPath panics the system |  |  |  |
| 1846165      | Data corruption seen on cdsdisks on Solaris-x86 in several customer cases                                  |  |  |  |

Fixed Description issues 1840673 After adding new luns one of the nodes in 3 node CFS cluster hangs 1835139 CERT: pnate test hang I/O greater than 200 seconds during the filer giveback 1826088 After pulling out FC cables of local site array, plex became DETACHED/ACTIVE 1792795 supportability feature/messages for plex state change, DCO map clearance, usage of fast re-sync by vxplex 1766452 VVR: VRAS: AIX: vradmind dumps core during collection of memory stats. 1664952 Refreshing private region structures degrades performance during "vxdisk listtag" on a setup of more than 400 disks.

CVR: I/O hang on slave if master (logowner) crashes with DCM active.

Table 1-9 Veritas Volume Manager 5.1 RP1 fixed issues (continued)

# LLT, GAB, and I/O fencing fixed issues

1479735

Table 1-10 lists the fixed issues for LLT, GAB, and I/O fencing.

**Table 1-10** LLT, GAB, and I/O fencing fixed issues

| Incident           | Description                                                                                                    |
|--------------------|----------------------------------------------------------------------------------------------------|
| 1908938            | [GAB] In a large cluster, cascaded lowest node failures result in GAB panic during sequence space recovery.                                                                                      |
| 1840826            | [GAB] Prevent 'gabconfig -c' while port 'a' is in the middle of iofence processing.                                                                                                    |
| 2096584            | [LLT] LLT unload may fail but should not cause hang/panic on AIX when clients are registered.                                                                                                    |
| 1861439<br>1849527 | [LLT] Removing the LLT links from a single node in a four-node cluster causes other nodes to panic.                                                                                              |
| 2066020            | [LLT] The dlpiping utility exits with an error similar to "dlpiping: send ECHO_REQ failed."                                                                                                    |
| 2005045            | [LLT] The hastart command fails to start HAD on one of the nodes with message "GabHandle::open failed errno = 16" in syslog after HAD is stopped on all the nodes in the cluster simultaneously. |

| Incident | Description                                                                                                    |
|----------|----------------------------------------------------------------------------------------------------|
| 1859023  | [LLT] The <pre>lltconfig -T query command displays a partially incorrect output</pre>                                             |
| 1846387  | [Fencing] The vxfenswap and the vxfentsthdw utilities fail when rsh or                                                            |
| 2084121  | ssh communication is not set to the same node.                                                                                    |
| 1922413  | [Fencing] The vxfentsthdw utility should detect storage arrays which interpret NULL keys as valid for registrations/reservations. |
| 1847517  | [Fencing] The vxfenswap utility has an incorrect usage message for -n option                                                      |
| 1992560  | [Fencing] The vxfentsthdw utility uses scp to communicate with the local host.                                                    |
| 1512956  | [Fencing] The vxfenclearpre utility displays error messages                                                                       |
| 2143933  | [VxCPS] For a four-node cluster, the installer fails to configure server-based                                                    |

**Table 1-10** LLT, GAB, and I/O fencing fixed issues (continued)

# Storage Foundation for Databases (SFDB) tools fixed issues

2151166

This section describes the incidents that are fixed in Veritas Storage Foundation for Databases tools in this release.

fails while registering the CP clients on the third CP server.

fencing which uses three CP servers as its coordination points. The process

[VxCPS] Need strict host name matching in coordination point installer.

**Table 1-11** Veritas Storage Foundation for Databases tools fixed issues

| Incident | Description                                                                       |
|----------|-----------------------------------------------------------------------------------|
| 1873738  | The dbed_vmchecksnap command may fail                                             |
| 1399393  | Clone command fails on an Oracle RAC database                                     |
| 1736516  | Clone command fails for instant checkpoint on Logical Standby database            |
| 1789290  | dbed_vmclonedb -o recoverdb for offhost fails for Oracle 10gr2 and prior versions |
| 1847850  | dbed_vmchecksnap sometimes displays error message while validating snapplan       |
| 1810711  | Flashsnap reverse resync command fails on offhost flashsnap cloning               |

# Known issues

This section covers the known issues in this release.

See the corresponding Release Notes for a complete list of known issues related to that product.

See "Documentation" on page 81.

## Issues related to installation

This section describes the known issues during installation and upgrade.

## Installation precheck can cause the installer to throw a license package warning (2320279)

If the installation precheck is attempted after another task completes (for example checking the description or requirements) the installer throws the license package warning. The warning reads:

VRTSvlic fileset not installed on system name

#### Workaround:

The warning is due to a software error and can be safely ignored.

#### Reboot required when upgrading from 4.0x to 5.1 SP1 or 5.1 SP1 PR1 (2207134)

If you are upgrading the product from the version 4.0x to 5.1 SP1 or 5.1 SP1 PR1 then you need to upgrade the TL version to TL7 or later. A reboot is mandatory after upgrading the TL version.

### While configuring authentication passwords through the Veritas product installer, the double quote character is not accepted (1245237)

The Veritas product installer prompts you to configure authentication passwords when you configure Veritas Cluster Server (VCS) as a secure cluster, or when you configure Symantec Product Authentication Service (AT) in authentication broker (AB) mode. If you use the Veritas product installer to configure authentication passwords, the double quote character (\") is not accepted. Even though this special character is accepted by authentication, the installer does not correctly pass the characters through to the nodes.

Workaround: There is no workaround for this issue. When entering authentication passwords, do not use the double quote character (\").

### **Incorrect version listed after upgrading (2121881)**

When you upgrade from SFCFS 5.1 RP2 to SFCFS 5.1 SP1, the previous version is incorrectly listed as 5.1.001.000

#### Incorrect error messages: error: failed to stat, etc. (2120567)

During installation, you may receive errors such as, "error: failed to stat /net: No such file or directory." Ignore this message. You are most likely to see this message on a node that has a mount record of /net/x.x.x.x. The /net directory, however, is unavailable at the time of installation.

#### **EULA changes (2161557)**

The locations for all EULAs have changed.

The English EULAs now appear in /product dir/EULA/en/product eula.pdf

The EULAs for Japanese and Chinese now appear in those language in the following locations:

The Japanese EULAs appear in /product\_dir/EULA/ja/product\_eula.pdf

The Chinese EULAs appear in /product\_dir/EULA/zh/product\_eula.pdf

### NetBackup 6.5 or older version is installed on a VxFS file system (2056282)

NetBackup 6.5 or older version is installed on a VxFS file system. Before upgrading to Veritas Storage Foundation (SF) 5.1, the user umounts all VxFS file systems including the one which hosts NetBackup binaries (/usr/openv). While upgrading SF 5.1, the installer fails to check if NetBackup is installed on the same machine and uninstalls the shared infrastructure packages VRTSpbx, VRTSat, and VRTSicsco, which causes NetBackup to stop working.

**Workaround:** Before you umount the VxFS file system which hosts NetBackup. copy the two files /usr/openv/netbackup/bin/version and

/usr/openv/netbackup/version to the /tmp directory. After you umount the NetBackup file system, manually copy these two version files from the /tmp directory to their original path. If the path does not exist, make the same directory path with the command: mkdir -p /usr/openv/netbackup/bin and mkdir -p

/usr/openv/netbackup/bin. Run the installer to finish the upgrade process.

After upgrade process is done, remove the two version files and their directory paths.

How to recover from systems that are already affected by this issue: Manually install VRTSpbx, VRTSat, and VRTSicsco filesets after the upgrade process is done.

#### During product migration the installer overestimates disk space use (2088827)

The installer displays the space that all the product filesets and patches needs. During migration some filesets are already installed and during migration some filesets are removed. This releases disk space. The installer then claims more space than it actually needs.

Workaround: Run the installer with -nospacecheck option if the disk space is less than that installer claims but more than actually required.

#### The VRTSacclib fileset is deprecated (2032052)

The VRTSacclib fileset is deprecated. For installation, uninstallation, and upgrades, note the following:

- Fresh installs: Do not install VRTSacclib.
- Upgrade: Uninstall old VRTSacclib and install new VRTSacclib.
- Uninstall: Ignore VRTSacclib.

## Ignore VRTSgms request to boot during installation (2143672)

During installation, you may see this error which you can ignore.

```
VRTSqms: old driver is still loaded...
VRTSqms: You must reboot the system after installation...
```

### SFCFSHA upgrade shows partial upgrade warning

When you install 5.1 SFCFSHA and try to upgrade to SFCFSHA 5.1SP1 using the./installsfcfs command, you may receive a partial upgrade error message.

Workaround: Use the ./installer -upgrade command instead of the ./installsfcfs command.

#### Installer is unable to split a cluster that is registered with one or more CP servers

Splitting a cluster that uses server-based fencing is currently not supported. [2110148]

You can split a cluster into two and reconfigure Storage Foundation Cluster File System HA on the two clusters using the installer. For example, you can split a cluster clus1 into clus1A and clus1B.

However, if you use the installer to reconfigure the Storage Foundation Cluster File System HA, the installer retains the same cluster UUID of clus1 in both clus1A and clus1B. If both clus1A and clus1B use the same CP servers for I/O fencing, then the CP server allows registration only from the cluster that attempts to register first. It rejects the registration from the cluster that attempts next. Thus, the installer reports failure during the reconfiguration of the cluster that uses server-based fencing.

Workaround: None.

# Veritas Storage Foundation Cluster File System known issues

This section describes the known issues in this release of Veritas Storage Foundation Cluster File System (SFCFS).

### The installer may fail to mount some share disk groups (2167226)

The installer fails to mount some share disk goups if its name is a substring of other disk groups.

#### Workaround

You need to manually add those share disk groups to the newly added nodes. Or avoid naming your share disk groups that could be substring of others.

## You may receive shell error messages (2172138)

You may receive shell error messages while adding a node into an existing SFCFS cluster. The following is a sample of the shell error message you may receive:

```
sh[2]: sw: not found
```

You can safely ignore these error messages.

#### Miscalculated file set usage (2123429)

When file set quotas are enabled, it may be possible for VxFS to get into a state where it thinks a very large number of blocks are allocated to checkpoints. This issue can be seen using the fsckptadm command:

#### # fsckptadm getquotalimit /mnt1

```
Filesystem hardlimit softlimit usage action flag
         10000 10000 18446744073709551614
/mnt1
```

This could cause writes to checkpoints to fail. It could also trigger the removal of removable checkpoints.

#### Workaround

If this occurs, disabling and re-enabling file set quotas causes VxFS to recalculate the number of blocks used by checkpoints:

- # fsckptadm quotaoff /mnt1
- # fsckptadm quotaon /mnt1
- # fsckptadm getquotalimit /mnt1

```
Filesystem hardlimit softlimit usage action flag
        10000 10000 99
/mnt1
```

### The cfsmntadm add command may fail with no errors (2169538)

The cfsmntadm add command fails, if one host name is a substring of another host name in the list.

Note: VOM is affected by this issue when adding a CFS mount to a cluster that has systems with host names that are substrings of each other.

#### Workaround

Run the cfsmntadm command with the "all=" option on one of the nodes in the CFS cluster to add the cfsmounts to all nodes.

## Multiple CFSmount resources are in a single service group they may not all come online after a reboot (2164670)

In some cases when multiple CFSmount resources are in a single service group they may not all come online after a reboot. You will need to manually bring them online after a reboot.

#### Workaround

Create a resource dependency between the various CFSmount resources.

#### installer -makeresponsefile detects the wrong product (2044525)

If you generate a response file to upgrade SFCFS using the ./installer -makeresponsefile command, and then choose G (Upgrade a Product) option, the installer detects it as SFCFS RAC.

You can safely ignore that the installer detects it as SFCFS RAC.

#### CVMVoIDg agent may fail to deport CVM disk group

The CVM disk group is deported based on the order in which the CVMVolDg resources are taken offline. If the CVMVoIDg resources in the disk group contain a mixed setting of 1 and 0 for the CVMDeportOnOffline attribute, the disk group is deported only if the attribute value is 1 for the last CVMVoIDg resource taken offline. If the attribute value is 0 for the last CVMVoIDg resource taken offline, the disk group is not deported.

Workaround: If multiple CVMVolDg resources are configured for a shared disk group, set the value of the CVMDeportOnOffline attribute to 1 for all of the resources.

### NFS issues with VxFS Storage Checkpoint (2027492)

NFS clients mounting VxFS Storage Checkpoints that are NFS-exported by SFCFS cluster nodes using a Virtual IP may receive the following error message upon Virtual IP failover:

Stale NFS file handle

This is a result of major numbers of VxFS Storage Checkpoints not necessarily being the same on all SFCFS cluster nodes.

Workaround: There is no workaround at this time.

#### Application group attempts to come online on primary site before fire drill service group goes offline on the secondary site

The application service group comes online on the primary site while the fire drill service group attempts to go offline at the same time, causing the application group to fault. (2107386)

Workaround: Ensure that the fire drill service group is completely offline on the secondary site before the application service group comes online on the primary site.

#### The web installer gives warning of time mismatch when none exists (2172292)

In situations where network connectivity is very bad, you may encounter time mismatch warnings when you use the web installer. You may get warningss such as: nodes have difference in clock by more than 5 sec. This can happen even these nodes keep the same time. You can ignore these warnings.

# Veritas Volume Manager known issues

The following are the Veritas Volume Manager known issues for this release.

### Node join can lead to hang if an upgrade of the cluster protocol version is in progress (2103567)

If you attempt to join a node to the cluster while Cluster Volume Manager (CVM) is upgrading the cluster protocol version, the system may hang. This issue occurs if the node is attempting to join the cluster after you issue the vxdctl upgrade command to upgrade the CVM cluster.

#### Work-around:

Avoid joining a new node to the cluster until the CVM cluster upgrade is completed.

## The cluster may hang if a node goes down (1835718)

The cluster may hang if a node goes down while one array is disabled or offline in a mirror=enclosure configuration.

This may occur, if a node panics or loses power while one array of a mirror=enclosure configuration is offline or disabled, then the cluster, fencing, I/O loads, and VxVM transactions hang.

Workaround: There is no workaround for this issue.

### After installing Volume Manager, you may be prompted to reinstall it (1704161)

If you remove pre-5.1 Volume Manager packages and then install 5.1 Volume Manager without using the product installer, the following message is displayed:

The Volume Manager appears to be installed already. You should use vxdiskadm to add more disks to the system. Installation with vxinstall will attempt to reinstall the Volume Manager from the beginning. Depending upon how your system is currently configured, a reinstallation may fail and could leave your system unusable.

Are you sure you want to reinstall [y,n,q,?] (default: n)

#### Workaround

When you are prompted to reinstall, enter v.

Note: This message is not displayed if you install Volume Manager with the product installer.

#### vxconvert failures if PowerPath disks are formatted as simple disks (857504)

If a PowerPath disk is formatted as a simple disk (a foreign device), then the vxconvert utility may fail during conversion of LVM to VxVM. To view the format of the disk, use the vxdisk list command. This issue may also occur if the /etc/vx/darecs file contains an hdiskpower disk entry. This entry may be present if PowerPath disks were configured as foreign disks in Storage Foundation 4.0, and the entry was not changed after subsequent upgrades.

### Veritas Volume Manager (VxVM) might report false serial split brain under certain scenarios (1834513)

VxVM might detect and report a false serial split brain when all of the following conditions are met:

- One or more arrays that provide the shared storage for the cluster are being powered off
- At the same time when the arrays are being powered off, an operation that requires an internal transaction is initiated (such as VxVM configuration commands)

In such a scenario, disk group import will fail with a split brain error and the vxsplitlines output will show 0 or 1 pools.

#### Workaround:

#### To recover from this situation

- 1 Retrieve the disk media identifier (dm id) from the configuration copy:
  - # /etc/vx/diag.d/vxprivutil dumpconfig device-path

The dm id is also the serial split brain id (ssbid)

- 2 Use the dm\_id in the following command to recover from the situation:
  - # /etc/vx/diag.d/vxprivutil set device-path ssbid=dm\_id

#### vxdisk -f init can overwrite some of the public region contents (1190117)

If a disk was initialized by a previous VxVM version or defined with a smaller private region than the new default of 32 MB, then the public region data will be overridden.

#### Workaround:

Specify explicitly the length of privoffset, puboffset, publen, and privlen while initializing the disk.

## The relayout operation fails when there are too many disks in the disk group. (2015135)

The attempted relayout operation on a disk group containing approximately more than 300 LUNs or disks may fail with the following error:

Cannot setup space

### Enabling tagmeta=on on a disk group causes delay in disk group split/join operations (2105547)

When vxdg set tagmeta=on is run on a diskgroup, multiple iterations of disk group split/join operations on the disk group causes huge delay in split/join operations.

### Co-existence check might fail for CDS disks

In Veritas Volume Manager (VxVM) 5.1 SP1, VxVM introduces the ability to support Cross-platform Data Sharing (CDS) on disks larger than 1 TB. VxVM uses the SUN VTOC Table to initialize the cdsdisk layout on devices up to 1 TB. VxVM uses the GUID Partition Table (GPT) to initialize the cdsdisk layout on devices larger than 1 TB.

In layouts where SUN VTOC Table is used for initialization (typically, when the disk size has never exceeded 1 TB), the AIX co-existence label can be found at sector 7 and VxVM ID block (also known as HP co-existence label) can be found at sector 16.

In layouts where GPT is used for initialization (typically, when the disk size is currently greater than or had earlier exceeded 1 TB), the AIX co-existence label is placed at sector 55 and VxVM ID block (also known as HP co-existence label) is placed at sector 64. Consequently, AIX utilities would not be able to recognize a cdsdisk initialized using GPT to be a valid VxVM disk. Symantec is working with IBM and third party OEMs to enhance the co-existence check in these utilities.

Workaround: There is no workaround for this issue.

#### Removing a volume from a thin LUN in an alternate boot disk group triggers disk reclamation (2080609)

If you remove a volume from an alternate boot disk group on a thin LUN, this operation triggers thin reclamation, which may remove information required for the disk to be bootable. This issue does not affect the current boot disk, since VxVM avoids performing a reclaim on disks under the bootdg.

Workaround: If you remove a volume or plex from an alternate boot disk group with the vxedit command, specify the -n option to avoid triggering thin reclamation. For example:

# vxedit -g diskgroup -rfn rm volumename

#### I/O fails on some paths after array connectivity is restored, due to high restore daemon interval (2091619)

If a path loses connectivity to the array, the path is marked with the NODE SUSPECT flag. After the connectivity is restored, the restore daemon detects that the path is restored when the restore daemon probes the paths. The restore daemon clears the NODE SUSPECT flag and makes the path available for I/O. The restore daemon probes the paths at the interval set with the tunable parameter dmp restore interval. If you set the dmp restore interval parameter to a high value, the paths are not available for I/O until the next interval.

### Node is not able to join the cluster with high I/O load on the array with Veritas Cluster Server (2124595)

When the array has a high I/O load, the DMP database exchange between master node and joining node takes a longer time. This situation results in VCS resource online timeout, and then VCS stops the join operation.

#### Workaround:

Increase the online timeout value for the HA resource to 600 seconds. The default value is 300 seconds.

#### To set the OnlineTimeout attribute for the HA resource type CVMCluster

- Make the VCS configuration to be read/write:
  - # haconf -makerw
- 2 Change the OnlineTimeout attribute value of CVMCluster:
  - # hatype -modify CVMCluster OnlineTimeout 600

- 3 Display the current value of OnlineTimeout attribute of CVMCluster:
  - # hatype -display CVMCluster -attribute OnlineTimeout
- Save and close the VCS configuration:
  - # haconf -dump -makero

### Changes in enclosure attributes are not persistent after an upgrade to VxVM 5.1 SP1 (2082414)

The Veritas Volume Manager (VxVM) 5.1 SP1 includes several array names that differ from the array names in previous releases. Therefore, if you upgrade from a previous release to VxVM 5.1 SP1, changes in the enclosure attributes may not remain persistent. Any enclosure attribute set for these arrays may be reset to the default value after an upgrade to VxVM 5.1 SP1. Manually reconfigure the enclosure attributes to resolve the issue.

Table 1-12 shows the Hitachi arrays that have new array names.

**Table 1-12** Hitachi arrays with new array names

| Previous name                 | New name                                                                                                   |
|-------------------------------|----------------------------------------------------------------------------------------------------|
| TagmaStore-USP                | Hitachi_USP                                                                                                |
| TagmaStore-NSC                | Hitachi_NSC                                                                                                |
| TagmaStoreUSPV                | Hitachi_USP-V                                                                                              |
| TagmaStoreUSPVM               | Hitachi_USP-VM                                                                                             |
| <new addition=""></new>       | Hitachi_R700                                                                                               |
| Hitachi AMS2300 Series arrays | New array names are based on the Model Number 8x. For example, AMS_100, AMS_2100, AMS_2300, AMS_2500, etc. |

In addition, the Array Support Library (ASL) for the enclosures XIV and 3PAR now converts the cabinet serial number that is reported from Hex to Decimal, to correspond with the value shown on the GUI. The persistence of the enclosure name is achieved with the /etc/vx/array.info file, which stores the mapping between cabinet serial number and array name. Because the cabinet serial number has changed, any enclosure attribute set for these arrays may be reset to the default value after an upgrade to VxVM 5.1 SP1. Manually reconfigure the enclosure attributes to resolve the issue.

The cabinet serial numbers are changed for the following enclosures:

- IBM XIV Series arrays
- 3PAR arrays

### DS4K series array limitations

In case of DS4K array series connected to AIX host(s), when all the paths to the storage are disconnected and reconnected back, the storage does not get discovered automatically. To discover the storage, run the cfgmgr OS command on all the affected hosts. After the cfgmgr command is run, the DMP restore daemon brings the paths back online automatically in the next path restore cycle. The time of next path restore cycle depends on the restore daemon interval specifed (in seconds) by the tunable dmp\_restore\_interval.

#### # vxdmpadm gettune dmp restore interval

| Tunable              | Current Value | Default Value |
|----------------------|---------------|---------------|
|                      |               |               |
| dmp restore interval | 300           | 300           |

On DS4K array series connected to AIX host(s) DMP is supported in conjunction with RDAC. DMP is not supported on DS4K series arrays connected to AIX hosts In MPIO environment.

#### vxconfigd hang with path removal operation while IO is in-progress (1932829)

In AIX with HBA firmware version SF240 320, vxdisk scandisks (device discovery) takes a long time when a path is disabled from the switch or from the array.

#### Workaround:

To resolve this issue, upgrade the HBA firmware version to SF240 382.

# Veritas File System known issues

This section describes the known issues in this release of Veritas File System (VxFS).

### VxFS read ahead can cause stalled I/O on all write operations (1965647)

Changing the read ahead parameter can lead to frozen I/O. Under heavy load, the system can take several minutes to recover from this state.

Workaround: There is no workaround for this issue.

### Asynchronous cached ODM requests do not use the cache (2010139)

Asynchronous cached ODM requests do not use the cache on AIX, and you might observe some performance degradation only during async cached ODM request. However, synchronous reads will not be affected.

Workaround: There is no workaround for this issue.

#### Shrinking a file system that is larger than 1 TB takes a long time (2097673)

Shrinking a file system shrink via either the fsadm command or vxresize command can take a long time to complete in some cases, such as if the shrink size is large and some large extent of a file is overlapping with the area to be shrunk.

Workaround: One possible workaround is to use the vxtunefs command and set write pref io and write nstream to high values, such that write pref io multiplied by write nstream is around 8 MB.

## Online migration can miss copying some files and directories if you issue the umount command during a migration (2097960)

When the umount command is issued on a file system, the namespace momentarily disappers even before the umount command executes. This is true even for a busy umount. Because of this, if you run the umount command on a file system while an online migration is in progress, the background copy process can miss copying some files and directories. Files and directories that are being copied in the window when the namespace disappears are skipped. The background copy will not be able to detect this because calls such as opendir() fail with the ENOENT error at that time. This results in giving a false migration completion.

**Workaround:** Do not unmount a file system that is being online migrated.

# Storage Checkpoints can exceed the quota limit (2102201)

Under some circumstances, Storage Checkpoints can exceed the quota limit set by the fsckptadm setquotalimit command. This issue can arise if all of the following conditions are met:

- The Storage Checkpoint quota has been enabled.
- The Storage Checkpoint quota is not exceeded.
- A file content modification operation, including removing a file, needs to push some or all blocks of the file to the Storage Checkpoint.

 Number of blocks that need to be pushed to the Storage Checkpoint is enough to exceed Storage Checkpoint quota hard limit.

Workaround: There is no workaround for this issue.

### vxfsconvert can only convert file systems that are less than 1 TB (2108929)

The vxfsconvert command can only convert file systems that are less than 1 TB. If the file system is greater than 1 TB, the vxfsconvert command fails with the "Out of Buffer cache" error.

### Truncate operation of a file with a shared extent in the presence of a Storage Checkpoint containing FileSnaps results in an error (2149659)

This issue occurs when Storage Checkpoints are created in the presence of FileSnaps or space optimized copies, and one of the following conditions is also true:

- In certain cases, if a FileSnap is truncated in the presence of a Storage Checkpoint, the inblocks field of the inode, which tracks the total number of blocks used by the file, can be miscalculated, resulting in inode being marked bad on the disk.
- In certain cases, when more than one FileSnap is truncated simultaneously in the presence of a Storage Checkpoint, the file system can end up in a deadlock state.

This issue causes the following error to display:

```
f:xted validate cuttran:10 or f:vx te mklbtran:1b
```

Workaround: In the first case, run a full fsck to correct the inode. In the second case, restart the node that is mounting the file system that has this deadlock.

### When online migration is in progress, df command with no mount point or device argument fails with error 1 (2162822)

When online migration is in progress, the df command with no mount point or device argument fails with error 1.

The output of the df command also shows the hidden mounts of the file systems that are undergoing migration, with dashes for all the statfs values.

Workaround: To avoid the error, specify a mount point or device.

#### Tunable not enabling the lazy copy-on-write optimization for FileSnaps (2164580)

The lazy copy-on-write tunable does not enable the lazy copy-on-write optimization for FileSnaps.

Workaround: There is no workaround for this issue.

### vxfilesnap fails to create the snapshot file when invoked with the following parameters: vxfilesnap source file target dir (2164744)

The vxfilesnap command fails to create the snapshot file when invoked with the following parameters:

# vxfilesnap source\_file target\_dir

Invoking the vxfilesnap command in this manner is supposed to create the snapshot with the same filename as the source file inside of the target directory.

**Workaround:** You must specify the source file name along with the target directory, as follows:

# vxfilesnap source file target dir/source file

### Enabling the D REFUND parameter on AIX 6.1 causes a hang in some situations on a cluster file system (2166515)

In some situations, enabling the D REFUND parameter on AIX 6.1 causes a hang on a cluster file system. Some example situations include creating a Storage Checkpoint, unmounting a file system after receiving an I/O error, and having a high GLM load.

**Workaround:** Disable the D REFUND parameter.

### Panic due to null pointer de-reference in vx\_unlockmap() (2059611)

A null pointer dereference in the vx unlockmap() call can cause a panic. A fix for this issue will be released in a future patch.

Workaround: There is no workaround for this issue.

#### The dynamic vmm buffer allocation feature requires certain AIX APARs to be installed (1849083)

VxFS supports the use of the dynamic vmm buffer allocation (D REFUND) feature, which IBM added to AIX 6.1 TL2 and later releases of AIX. However, IBM fixed some issues in the D REFUND feature through certain APARs, which you must install to use the D REFUND feature with VxFS. The TL of the operating system determines which APAR you must install:

| Operating system | Required APAR                     |
|------------------|-----------------------------------|
| AIX 6.1 TL2      | IZ41494, which is packaged in SP3 |
| AIX 6.1 TL3      | IZ37627                           |
| AIX 6.1 TL4      | IZ38189                           |

### Possible write performance degradation with VxFS local mounts (1837394)

Some applications that allocate large files without explicit preallocation may exhibit reduced performance with the VxFS 5.1 release and later releases compared to the VxFS 5.0 MP3 release due to a change in the default setting for the tunable max segio extent size. One such application is DB2. Hosting DB2 data on a single file system extent maximizes the potential for sequential pre-fetch processing. When DB2 detects an application performing sequential reads against database data, DB2 begins to read ahead and pre-stage data in cache using efficient sequential physical I/Os. If a file contains many extents, then pre-fetch processing is continually interrupted, nullifying the benefits. A larger max segio extent size value reduces the number of extents for DB2 data when adding a data file into a tablespace without explicit preallocation.

The max segio extent size tunable controls the amount of space that VxFS automatically preallocates to files that are allocated by sequential writes. Prior to the 5.0 MP3 release, the default setting for this tunable was 2048 file system blocks. In the 5.0 MP3 release, the default was changed to the number of file system blocks equaling 1 GB. In the 5.1 release, the default value was restored to the original 2048 blocks.

The default value of max segio extent size was increased in 5.0 MP3 to increase the chance that VxFS will allocate the space for large files contiguously, which tends to reduce fragmentation and increase application performance. There are two separate benefits to having a larger max segio extent size value:

Initial allocation of the file is faster, since VxFS can allocate the file in larger chunks, which is more efficient.

 Later application access to the file is also faster, since accessing less fragmented files is also more efficient.

In the 5.1 release, the default value was changed back to its earlier setting because the larger 5.0 MP3 value can lead to applications experiencing "no space left on device" (ENOSPC) errors if the file system is close to being full and all remaining space is preallocated to files. VxFS attempts to reclaim any unused preallocated space if the space is needed to satisfy other allocation requests, but the current implementation can fail to reclaim such space in some situations.

Workaround: If your workload has lower performance with the VxFS 5.1 release and you believe that the above change could be the reason, you can use the vxtunefs command to increase this tunable to see if performance improves.

#### To restore the benefits of the higher tunable value

- Increase the tunable back to the 5.0 MP3 value, which is 1 GB divided by the file system block size.
  - Increasing this tunable also increases the chance that an application may get a spurious ENOSPC error as described above, so change this tunable only for file systems that have plenty of free space.
- 2 Shut down any applications that are accessing any large files that were created using the smaller tunable setting.
- Copy those large files to new files, which will be allocated using the higher tunable setting.
- 4 Rename the new files back to the original names.
- 5 Restart any applications that were shut down earlier.

# Veritas Volume Replicator known issues

This section describes the known issues in this release of Veritas Volume Replicator (VVR).

## SFCFS 5.0MP3 Rolling Patch 2 required for replication between 5.0 MP3 and 5.1 SP1 (1800600)

In order to replicate between Primary sites running SFCFS 5.0 MP3 and Secondary sites running SFCFS 5.1 SP1, or vice versa, you must install the SFCFS 5.0MP3 Rolling Patch 2 on the nodes using 5.0MP3. This patch resolves several outstanding issues for replicating between versions.

#### In an IPv6-only environment RVG, data volumes or SRL names cannot contain a colon

Issue: After upgrading VVR to an IPv6-only environment in 5.1 release, vradmin commands may not work when a colon is specified in the RVG, data volume(s) and/or SRL name. It is also possible that after upgrading VVR to an IPv6-only environment, vradmin createpri may dump core when provided with RVG, volume and/or SRL names containing a colon in it.

Workaround: Make sure that colons are not specified in the volume, SRL and RVG names in the VVR configuration

#### vradmin commands might fail on non-logowner node after logowner change (1810827)

When VVR is used for replicating shared disk groups in an SFCFS or SFRAC environment consisting of three or more nodes, a logowner change event might, in rare instances, render vradmin commands unusable on some or all of the cluster nodes. In such instances, the following message appears in the "Config Errors:" section of the output of the vradmin repstatus and vradmin printrygcommands:

vradmind not reachable on cluster peer

In addition, all other vradmin commands (except vradmin printvol) fail with the error:

"VxVM VVR vradmin ERROR V-5-52-488 RDS has configuration error related to the master and logowner."

This is due to a defect in the internal communication sub-system, which will be resolved in a later release.

Workaround: Restart vradmind on all the cluster nodes using the following commands:

- # /etc/init.d/vras-vradmind.sh stop
- # /etc/init.d/vras-vradmind.sh start

### While vradmin changeip is running, vradmind may temporarily lose heart beats (2162625)

This issue occurs when you use the vradmin changeip command to change the host name or IP address set in the Primary and Secondary RLINKs. While the vradmin changeip command runs, vradmind may temporarily lose heart beats, and the command terminates with an error message.

#### Workaround:

#### To resolve this issue

Depending on the application I/O workload, uncomment and increase the value of the IPM HEARTBEAT TIMEOUT variable in the/etc/vx/vras/vras env on all the hosts of the RDS to a higher value. The following example increases the timeout value to 120 seconds.

```
export IPM HEARTBEAT TIMEOUT
IPM HEARTBEAT TIMEOUT=120
```

- 2 Restart vradmind to put the new IPM HEARTBEAT TIMEOUT value into affect. Enter the following:
  - # /etc/init.d/vras-vradmind.sh stop
  - # /etc/init.d/vras-vradmind.sh start

### vradmin syncvol command compatibility with IPv6 addresses (2075307)

The vradmin syncvol command does not work with the compressed form of IPv6 addresses. In IPv6 environments, if you run the vradmin syncvol command and identify the target host using compressed form of the IPv6 address, the command fails with following error message:

```
# vradmin -s -full syncvol vol1 fe80::221:5eff:fe49:ad10:dg1:vol1
VxVM VVR vradmin ERROR V-5-52-420 Incorrect format for syncvol.
```

Also, if you run the vradmin addsec command and you specify the Secondary host using the compressed IPv6 address, the vradmin syncvol command also fails even if you specify the target as hostname.

Workaround: When you use the vradmin addsec and vradmin syncvol commands, do not specify compressed IPv6 addresses; instead, use hostnames.

## RVGPrimary agent operation to start replication between the original Primary and the bunker fails during failback (2054804)

The RVGPrimary agent initiated operation to start replication between the original Primary and the bunker fails during failback – when migrating back to the original Primary after disaster recovery – with the error message:

```
VxVM VVR vxrlink ERROR V-5-1-5282 Error getting information from
remote host. Internal Error.
```

The issue applies to global clustering with a bunker configuration, where the bunker replication is configured using storage protocol. It occurs when the Primary comes back even before the bunker disk group is imported on the bunker host to initialize the bunker replay by the RVGPrimary agent in the Secondary cluster.

#### Workaround:

#### To resolve this issue

- Before failback, make sure that bunker replay is either completed or aborted.
- 2 After failback, deport and import the bunker disk group on the original Primary.
- 3 Try the start replication operation from outside of VCS control.

## Bunker replay did not occur when the Application Service Group was configured on some of the systems in the Primary cluster. and ClusterFailoverPolicy is set to "AUTO" (2047724)

The time that it takes for a global cluster to fail over an application service group can sometimes be smaller than the time that it takes for VVR to detect the configuration change associated with the primary fault. This can occur in a bunkered, globally clustered configuration when the value of the ClusterFailoverPolicy attribute is Auto and the AppGroup is configured on a subset of nodes of the primary cluster.

This causes the RVGPrimary online at the failover site to fail. The following messages appear in the VCS engine log:

RVGPrimary:RVGPrimary:online:Diskgroup bunkerdgname could not be imported on bunker host hostname. Operation failed with error 256 and message VxVM VVR vradmin ERROR V-5-52-901 NETWORK ERROR: Remote server unreachable... Timestamp VCS ERROR V-16-2-13066 (hostname) Agent is calling clean for resource (RVGPrimary) because the resource is not up even after online completed.

#### Workaround:

#### To resolve this issue

When the configuration includes a bunker node, set the value of the OnlineRetryLimit attribute of the RVGPrimary resource to a non-zero value.

### Interrupting the vradmin syncvol command may leave volumes open (2063307)

Interrupting the vradmin syncvol command may leave volumes on the Secondary site in an open state.

Workaround: On the Secondary site, restart the in.vxrsyncd daemon. Enter the following:

- # /etc/init.d/vxrsyncd.sh stop
- # /etc/init.d/vxrsyncd.sh start

## The RVGPrimary agent may fail to bring the application service group online on the new Primary site because of a previous primary-elect operation not being run or not completing successfully (2043831)

In a primary-elect configuration, the RVGPrimary agent may fail to bring the application service groups online on the new Primary site, due to the existence of previously-created instant snapshots. This may happen if you do not run the ElectPrimary command to elect the new Primary or if the previous ElectPrimary command did not complete successfully.

Workaround: Destroy the instant snapshots manually using the vxrvg -g dg -P snap prefix snapdestroy rvg command. Clear the application service group and bring it back online manually.

A snapshot volume created on the Secondary, containing a VxFS file system may not mount in read-write mode and performing a read-write mount of the VxFS file systems on the new Primary after a global clustering site failover may fail (1558257)

#### Issue 1:

When the vradmin ibc command is used to take a snapshot of a replicated data volume containing a VxFS file system on the Secondary, mounting the snapshot volume in read-write mode may fail with the following error:

```
UX:vxfs mount: ERROR: V-3-21268: /dev/vx/dsk/dq/snapshot volume
is corrupted. needs checking
```

This happens because the file system may not be guiesced before running the vradmin ibc command and therefore, the snapshot volume containing the file system may not be fully consistent.

#### Issue 2:

After a global clustering site failover, mounting a replicated data volume containing a VxFS file system on the new Primary site in read-write mode may fail with the following error:

```
UX:vxfs mount: ERROR: V-3-21268: /dev/vx/dsk/dg/data volume
is corrupted. needs checking
```

This usually happens because the file system was not quiesced on the original Primary site prior to the global clustering site failover and therefore, the file systems on the new Primary site may not be fully consistent.

**Workaround:** The following workarounds resolve these issues.

For issue 1, run the fack command on the snapshot volume on the Secondary, to restore the consistency of the file system residing on the snapshot.

For example:

```
# fsck -V vxfs /dev/vx/dsk/dg/snapshot volume
```

For issue 2, run the fsck command on the replicated data volumes on the new Primary site, to restore the consistency of the file system residing on the data volume.

For example:

```
# fsck -V vxfs /dev/vx/dsk/dg/data volume
```

### If using VEA to create a replicated data set fails, messages display corrupt strings in the Japanese locale (1726499, 1377599)

When using VEA to create a replicated data set, because the volumes do not have a DCM log on all nodes, the message window displays corrupt strings and unlocalized error messages.

Workaround: There is no workaround for this issue.

## vxassist relayout removes the DCM (2162522)

If you perform a relayout that adds a column to a striped volume that has a DCM, the DCM is removed. There is no message indicating that this has happened. To replace the DCM, enter the following:

```
#vxassist -g diskgroup addlog vol logtype=dcm
```

### vxassist and vxresize operations do not work with layered volumes that are associated to an RVG (2162579)

This issue occurs when you try a resize operation on a volume that is associated to an RVG and has a striped-mirror layout.

#### Workaround:

To resize layered volumes that are associated to an RVG

- 1 Pause or stop the applications.
- 2 Wait for the RLINKs to be up to date. Enter the following:
  - # vxrlink -q diskgroup status rlink
- 3 Stop the affected RVG. Enter the following:
  - # vxrvg -g diskgroup stop rvg
- 4 Disassociate the volumes from the RVG. Enter the following:
  - # vxvol -q diskgroup dis vol
- 5 Resize the volumes. In this example, the volume is increased to 10 GB. Enter the following:
  - # vxassist -g diskgroup growto vol 10G
- **6** Associate the data volumes to the RVG. Enter the following:
  - # vxvol -g diskgroup assoc rvg vol
- **7** Start the RVG. Enter the following:
  - # vxrvg -g diskgroup start rvg
- Resume or start the applications.

### vradmin functionality may not work after a master switch operation (2163712)

In certain situations, if you switch the master role, vradmin functionality may not work. The following message displays:

VxVM VVR vxrlink ERROR V-5-1-15861 Command is not supported for command shipping. Operation must be executed on master

#### Workaround:

#### To restore vradmin functionality after a master switch operation

- Restart vradmind on all cluster nodes. Enter the following:
  - # /etc/init.d/vras-vradmind.sh stop
  - # /etc/init.d/vras-vradmind.sh start
- 2 Re-enter the command that failed.

### Cannot relayout data volumes in an RVG from concat to striped-mirror (2162537)

This issue occurs when you try a relayout operation on a data volume which is associated to an RVG, and the target layout is a striped-mirror.

#### Workaround:

#### To relayout a data volume in an RVG from concat to striped-mirror

- 1 Pause or stop the applications.
- 2 Wait for the RLINKs to be up to date. Enter the following:
  - # vxrlink -g diskgroup status rlink
- 3 Stop the affected RVG. Enter the following:
  - # vxrvq -q diskgroup stop rvq
- 4 Disassociate the volumes from the RVG. Enter the following:
  - # vxvol -g diskgroup dis vol
- 5 Relayout the volumes to striped-mirror. Enter the following:
  - # vxassist -q diskgroup relayout vol layout=stripe-mirror
- **6** Associate the data volumes to the RVG. Enter the following:
  - # vxvol -g diskgroup assoc rvg vol
- **7** Start the RVG. Enter the following:
  - # vxrvg -g diskgroup start rvg
- 8 Resume or start the applications.

#### VVR primary node panics while replicating in lossy and high latency network (2445066)

In a lossy and a high latency network, the connection between the VVR primary and secondary can get closed and re-established frequently because of heartbeat timeouts or data acknowledgement timeouts. When a connection is closed, the messages waiting for the acknowledgements are cleared. Hence the acknowledgments received for these messages over the new connection should be dropped. Processing the stale messages can lead to a system panic.

#### Workaround:

This issue is fixed in Storage Foundation 6.0 and later. The fix is not back-ported to older releases as it involves changes in the VVR protocol, which can only be applied to major releases. Customers can upgrade to Storage Foundation 6.0 or later releases for the fix.

# Issues related to Symantec Product Authentication Service with VCS

This section covers the known issues related to Symantec Product Authentication Service (AT) in this release.

### The vcsat and cpsat commands may appear to be hung

The following commands may appear to be hung when you invoke them from the command shell:

- /opt/VRTScps/bin/cpsat
- /opt/VRTSvcs/bin/vcsat

This issue occurs when the command requires some user interaction. [1841185] Workaround:

To fix the issue for vcsat, run the commands as follows:

```
# export EAT HOME DIR=/opt/VRTSvcs
# /opt/VRTSvcs/bin/vssatvcs command line argument
# unset EAT HOME DIR
```

■ To fix the issue for cpsat, run the commands as follows:

```
# export EAT HOME DIR=/opt/VRTScps
# /opt/VRTScps/bin/vssatcps command line argument
# unset EAT HOME DIR
```

#### Issues related to LLT

This section covers the known issues related to LLT in this release.

#### LLT port stats sometimes shows recvent larger than recybytes

With each received packet, LLT increments the following variables:

- recvcnt (increment by one for every packet)
- recvbytes (increment by size of packet for every packet)

Both these variables are integers. With constant traffic, recybytes hits and rolls over MAX INT quickly. This can cause the value of recybytes to be less than the value of recvcnt. [1788315]

This does not impact the LLT functionality.

### LLT may incorrectly declare port-level connection for nodes in large cluster configurations

When ports get registered and unregistered frequently on the nodes of the cluster, LLT may declare that a port-level connection exists with another peer node. This occurs in some corner cases even though a port is not even registered on the peer node. [1809827]

# Issues related to I/O fencing

This section covers the known issues related to I/O fencing in this release.

### All nodes in a sub-cluster panic if the node that races for I/O fencing panics

At the time of a network partition the lowest node in each sub-cluster races for the coordination points on behalf of that sub-cluster. If the lowest node is unable to contact a majority of the coordination points or the lowest node itself unexpectedly panics during the race, then all the nodes in that sub-cluster will panic. [1965954]

#### Coordination Point agent does not provide detailed log message for inaccessible CP servers

The Coordination Point agent does not log detailed information of the CP servers that are inaccessible. When CP server is not accessible, the agent does not mention the UUID or the virtual IP of the CP server in the engine log. [1907648]

#### Preferred fencing does not work as expected for large clusters in certain cases

If you have configured system-based or group-based preferred fencing policy, preferred fencing does not work if all the following cases are true:

- The fencing setup uses customized mode with one or more CP servers.
- The application cluster has more than eight nodes.
- The node weight for a single node (say sys1 with node id 0) is more than the sum total of node weights for the rest of the nodes.
- A network fault occurs and the cluster partitions into two with the single node (sys1) on one part and the rest of the nodes on the other part.

Under such circumstances, for group-based preferred fencing, the single node panics even though more high priority services are online on that node. For system-based preferred fencing, the single node panics even though more weight is assigned to the node. [2161816]

See the product administration guide for more information on preferred fencing.

### Server-based I/O fencing fails to start after configuration on nodes with different locale settings

On each (application cluster) node, the vxfen module retrieves and stores the list of the UUIDs of coordination points. When different nodes have different locale settings, the list of UUIDs on one (application) node does not match with that of the other (application) nodes. Hence, I/O fencing does not start after configuration. [2112742]

Workaround: Start I/O fencing after fixing the locale settings to use the same values on all the (application) cluster nodes.

### Reconfiguring Storage Foundation Cluster File System HA with I/O fencing fails if you use the same CP servers

When you reconfigure an application cluster that uses server-based I/O fencing (customized fencing mode), the installer does not remove the application cluster information from the CP servers before the reconfiguration. As a result, if you reconfigure the application cluster and choose to configure I/O fencing in customized mode using the same CP servers, then reconfiguration of server-based fencing for the application cluster fails. [2076240]

Workaround: Manually remove the application cluster information from the CP servers after you reconfigure Storage Foundation Cluster File System HA but before you reconfigure server-based I/O fencing for the application cluster.

See the Veritas Cluster Server Administrator's Guide for instructions to remove the application cluster information from the CP servers.

#### CP server cannot bind to multiple IPs (2085941)

Coordination point server (CP server) binds only to a single virtual IP and listens on the same. Application clusters cannot access the CP server if it fails to establish connection to this virtual IP. Therefore, if the connection fails because of the subnet in which the virtual IP of the CP server exists, you cannot access the CP server even if there is another subnet through which the client can connect to the CP server over a different IP.

Resolution: No known resolution for this issue.

## I/O fencing driver fails to configure after reboot in a non-SCSI3 fencing environment

With non-SCSI3 fencing configured, if you reboot cluster nodes using the reboot -n command successively without any delay, then the VXFEN driver fails to configure after reboot. [2074279]

Workaround: After rebooting on one system, delay the reboot on the next system by 180 seconds.

# Veritas Storage Foundation for Databases (SFDB) tools known issues

The following are known issues in this release of Veritas Storage Foundation products.

### Database fails over during Flashsnap operations (1469310)

In an SFCFS environment, if the database fails over during Flashsnap operations such as the dbed vmsnap -o resync command and various error messages appear. This issue occurs because Flashsnap commands do not create a VCS resource for the SNAP disk group. As such, when the database fails over, only the primary disk group is moved to another node.

#### Workaround

There is no workaround for this issue.

The error messages depend on the timing of the database failover. To fix the problem, you need to bring the FlashSnap state to SNAP READY. Depending on the failure, you may have to use base VxVM commands to reattach mirrors. After mirrors are attached, you need to wait until the mirrors are in SNAPDONE state. Re-validate the snapplan again.

#### Reattach command failure in a multiple disk group environment (1840672)

In a multiple disk group environment, if the snapshot operation fails then dbed vmsnap fails to reattach all the volumes. This operation must be performed as root user.

#### Workaround

In case the reattach operation fails, ues the following steps to reattach the volumes.

To reattach volumes in a multiple disk group environment if the snapshot operation fails

Join the snapshot disk groups to primary diskgroups. The snapshot disk group name is a concatenation of "SNAPSHOT DG PREFIX" parameter value in snapplan and primary disk group name. Use the following command to join the disk groups:

```
# vxdg join snapshop_disk_group_name
      primary disk group name
```

2 Start all the volumes in primary disk group.

```
# vxvol -g primary_disk_group_name startall
```

3 Reattach the snapshot volumes with primary volumes. The snapshot volume names is a concatenation of "SNAPSHOT VOL PREFIX" parameter value in snapplan and primary volume name. Use the following command to reattach the volumes.

```
# vxsnap -g primary disk group name reattach snapshop volume name
source=primary volume name
```

Repeat this step for all the volumes.

### Clone command fails if archive entry is spread on multiple lines (1764885)

If you have a log archive dest 1 in single line in the init.ora file, then dbed vmclonedb will work but dbed vmcloneb will fail if you put in multiple lines for log archive dest 1.

#### Workaround

There is no workaround for this issue.

#### VCS agent for Oracle: Health check monitoring is not supported for Oracle database 11g R1 and 11g R2 (1985055)

Health check monitoring is not supported for Oracle database 11g R1 and 11g R2.

Workaround: Set MonitorOption attribute for Oracle resource to 0.

# Software limitations

This section covers the software limitations of this release.

See "Documentation" on page 81.

# Veritas Storage Foundation Cluster File System software limitations

The following are software limitations in this release of Veritas Storage Foundation Cluster File System.

#### cfsmntadm command does not verify the mount options (2078634)

You must confirm if the mount options are correct which are then passed to the cfsmntadm command. If the mount options are incorrect, the mount fails and the CFSMount resource will not come online. You can check the VCS engine log file for any mount failure messages.

## Upgrades on alternate disk supported only from version 5.1

SFCFS supports upgrade on an alternate disk only from version 5.1 to version 5.1 SP1. If you are running earlier versions of SFCFS, perform a full or phased upgrade to version 5.1 and then upgrade to version 5.1 SP1 using an alternate disk.

# Veritas File System software limitations

The following are software limitations in the 5.1 SP1 release of Veritas Storage Foundation.

## Recommended limit of number of files in a directory

To maximize VxFS performance, do not exceed 100,000 files in the same directory. Use multiple directories instead.

# Veritas Volume Manager software limitations

The following are software limitations in this release of Veritas Volume Manager.

#### Limitation with device renaming on AIX 6.1TL6

If you rename an operating system (OS) path with the rendev command on AIX 6.1TL6, the operation might remove the paths from DMP control. DMP cannot discover these paths.

#### DMP settings for NetApp storage attached environment

To minimize the path restoration window and maximize high availability in the NetApp storage attached environment, change the default values for the DMP tunable parameters.

Table 1-13 describes the DMP tunable parameters and the new values.

**Table 1-13** DMP settings for NetApp storage attached environment

| Parameter name       | Definition               | New value    | Default value |
|----------------------|--------------------------|--------------|---------------|
| dmp_restore_interval | DMP restore daemon cycle | 60 seconds.  | 300 seconds.  |
| dmp_path_age         | DMP path aging tunable   | 120 seconds. | 300 seconds.  |

The change is persistent across reboots.

#### To change the tunable parameters

- Issue the following commands:
  - # vxdmpadm settune dmp restore interval=60
  - # vxdmpadm settune dmp path age=120
- 2 To verify the new settings, use the following commands:
  - # vxdmpadm gettune dmp restore interval
  - # vxdmpadm gettune dmp path age

## DMP support in AIX virtualization environment (2038475)

A single enclosure cannot have both NPIV and vSCSI LUNs. Each enclosure can have either vSCSI or NPIV LUNs. DMP does not support a mixed configuration.

## Veritas Volume Replicator software limitations

The following are software limitations in this release of Veritas Volume Replicator.

#### Replication in a shared environment

Currently, replication support is limited to 4-node cluster applications.

#### IPv6 software limitations

VVR does not support the following Internet Protocol configurations:

- A replication configuration from an IPv4-only node to an IPv6-only node and from an IPv6-only node to an IPv4-only node is not supported, because the IPv6-only node has no IPv4 address configured on it and therefore VVR cannot establish communication between the two nodes.
- A replication configuration in which an IPv4 address is specified for the local host attribute of a primary RLINK and an IPv6 address is specified for the remote host attribute of the same RLINK.
- A replication configuration in which an IPv6 address is specified for the local host attribute of a primary RLINK and an IPv4 address is specified for the remote host attribute of the same RLINK.
- IPv6 is not supported in a CVM and VVR cluster where some nodes in the cluster are IPv4-only and other nodes in the same cluster are IPv6-only, or all nodes of a cluster are IPv4-only and all nodes of a remote cluster are IPv6-only.
- VVR does not support Edge and NAT-PT routers that facilitate IPv4 and IPv6 address translation.

## VVR support for replicating across Storage Foundation versions

VVR supports replication between Storage Foundation 5.1SP1 and the prior major releases of Storage Foundation (5.0 MP3 and 5.1). Replication between versions is supported for disk group versions 140, 150, and 160 only. Both the Primary and Secondary hosts must be using a supported disk group version.

## Limitations related to I/O fencing

This section covers I/O fencing-related software limitations.

### Limitation with RDAC driver and FAStT array for coordinator disks that use raw disks

For multipathing to connected storage, AIX uses the RDAC driver for FAStT arrays. Since it is an active/passive array, only the current active path is exposed to clients. The I/O fencing driver, vxfen, can use only a single active path and has no foreknowledge of the passive paths to the coordinator disks on an array. If the single active path fails, all nodes in the cluster lose access to the coordinator disks.

The loss of the path to the coordinator disks can potentially go unnoticed until a reboot, split brain, or any other reason that leads to a cluster membership change occurs. In any of these conditions, the cluster cannot form, and all nodes panic to prevent data corruption. No data loss occurs.

Workaround: Use DMP and specify paths to coordinator disks as DMP paths rather than raw disks to avoid this limitation.

## Stopping systems in clusters with I/O fencing configured

The I/O fencing feature protects against data corruption resulting from a failed cluster interconnect, or "split brain." See the Veritas Cluster Server Administrator's Guide for a description of the problems a failed interconnect can create and the protection I/O fencing provides.

I/O fencing uses SCSI-3 PR keys to implement data protection. Keys are placed on I/O fencing coordinator points and on data disks. The VCS administrator must be aware of several operational changes needed when working with clusters protected by I/O fencing. Specific shutdown procedures ensure keys are removed from coordinator points and data disks to prevent possible difficulties with subsequent cluster startup.

Using the reboot command rather than the shutdown command bypasses shutdown scripts and can leave keys on the coordinator points and data disks. Depending on the order of reboot and subsequent startup events, the cluster may warn of a possible split brain condition and fail to start up.

Workaround: Use the shutdown -r command on one node at a time and wait for each node to complete shutdown.

## Cannot modify VxFEN tunable parameters

You cannot change the VxFEN tunable parameters due to a software limitation. [1863916]

## Limitations related to LLT

This section covers LLT-related software limitations.

#### LLT over IPv6 UDP cannot detect other nodes while SFCFS tries to form a cluster

LLT over IPv6 requires link-local scope multicast to discover other nodes when SFCFS tries to form a cluster. If multicast networking is undesirable, or unavailable in your environment, use the address of the peer nodes to eliminate the need for the multicast traffic. [1533308]

Workaround: Add the set-addr entry for each local link into the /etc/llttab file. You add the entry to specify the address of the peer nodes that are available on the corresponding peer links. For example, you add the following lines into the Ilttab file to specify the set-addr entry for a node. In this example, the node's IPv6 address is fe80::21a:64ff:fe92:1d70.

```
set-addr 1 link1 fe80::21a:64ff:fe92:1d70
set-arp 0
```

#### LLT does not start automatically after system reboot

After you reboot the systems, if you had not completed the terminal setting procedure, LLT does not start automatically and does not log any error messages. You can manually start LLT using the /etc/init.d/llt.rc command. [2058752]

If you reinstall a system, when the system reboots a message appears on the system console to set the terminal setting if you have not already done so. LLT does not start until you complete the terminal setting procedure.

#### Workaround: To resolve the LLT startup issue

- After you reboot the systems, open the system console using any available method, for example, from HMC.
- 2 On the console, go to the terminal setting menu, and set the terminal of your choice.
- 3 Select the Task Completed menu option.

## Veritas Storage Foundation for Databases tools software limitations

The following are software limitations in this release of Veritas Volume Manager.

#### Oracle Data Guard in an Oracle RAC environment

Database snapshots and Database Checkpoints are not supported in a Data Guard and Oracle RAC environment.

## **Upgrading if using Oracle 11.1.0.6**

If you are running Oracle version 11.1.0.6 and upgrading a Storage Foundation product to 5.1SP1: upgrade the Oracle binaries and database to version 11.1.0.7 before moving to SP1.

## Documentation errata

The following sections, if present, cover additions or corrections for Document version: 5.1SP1.5 of the product documentation. These additions or corrections may be included in later versions of the product documentation that can be downloaded from the Symantec Support website and the Symantec Operations Readiness Tools (SORT).

See the corresponding Release Notes for documentation errata related to that component or product.

See "Documentation" on page 81.

See "About Symantec Operations Readiness Tools" on page 8.

# Correction for setting up a disaster recovery fire drill

Topic: Setting up a disaster recovery fire drill

Issue: The content below is incorrect:

After the fire drill service group is taken offline, reset the value of the ReuseMntPt attribute to 1 for all Mount resources.

Use the following corrected information:

After the fire drill service group is taken offline, reset the value of the ReuseMntPt attribute to 0 for all Mount resources.

# Updates for the procedure to set up non-SCSI3 fencing in virtual environments manually

Topic: Setting up non-SCSI3 fencing in virtual environments manually

Some information is missing in the procedure that is documented in the Installation Guide. Refer to the following procedure.

## Setting up non-SCSI3 fencing in virtual environments manually

To manually set up I/O fencing in a non-SCSI-3 PR compliant setup

- Configure I/O fencing in customized mode with only CP servers as coordination points.
- 2 Make sure that the Storage Foundation Cluster File System HA cluster is online and check that the fencing mode is customized.
  - # vxfenadm -d

3 Make sure that the cluster attribute UseFence is set to SCSI3.

```
# haclus -value UseFence
```

4 On each node, edit the /etc/vxenviron file as follows:

```
data disk fencing=off
```

5 Enter the following command to change the vxfen min delay parameter value:

```
# chdev -1 vxfen -P -a vxfen_vxfnd_tmt=25
```

On each node, edit the /etc/vxfenmode file as follows:

```
loser exit delay=55
vxfen script timeout=25
```

Refer to the sample /etc/vxfenmode file.

- 7 On each node, set the value of the LLT sendhbcap timer parameter value as follows:
  - Run the following command:

```
lltconfig -T sendhbcap:3000
```

 Add the following line to the /etc/llttab file so that the changes remain persistent after any reboot:

```
set-timer senhbcap:3000
```

- On any one node, edit the VCS configuration file as follows:
  - Make the VCS configuration file writable:

```
# haconf -makerw
```

■ For each resource of the type DiskGroup, set the value of the MonitorReservation attribute to 0 and the value of the Reservation attribute to NONE.

```
# hares -modify <dg resource> MonitorReservation 0
# hares -modify <dg resource> Reservation "NONE"
```

Run the following command to verify the value:

```
# hares -list Type=DiskGroup MonitorReservation!=0
```

```
# hares -list Type=DiskGroup Reservation!="NONE"
```

The command should not list any resources.

Modify the default value of the Reservation attribute at type-level.

```
# haattr -default DiskGroup Reservation "NONE"
```

Make the VCS configuration file read-only

```
# haconf -dump -makero
```

- Make sure that the UseFence attribute in the VCS configuration file main.cf is set to SCSI3.
- 10 To make these VxFEN changes take effect, stop and restart VxFEN and the dependent modules
  - On each node, run the following command to stop VCS:

```
# /etc/init.d/vcs.rc stop
```

 After VCS takes all services offline, run the following command to stop VxFFN:

```
# /etc/init.d/vxfen.rc stop
```

On each node, run the following commands to restart VxFEN and VCS:

```
# /etc/init.d/vxfen.rc start
# /etc/init.d/vcs.rc start
```

# **Documentation**

Product guides are available on the documentation disc in PDF formats. Symantec recommends copying pertinent information, such as installation guides and release notes, from the disc to your system's /opt/VRTS/docs directory for reference.

# **Documentation** set

Table 1-14 lists the documentation for Veritas Storage Foundation Cluster File System.

Veritas Storage Foundation Cluster File System documentation **Table 1-14** 

| Document title                                                          | File name                   |
|-------------------------------------------------------------------------|-----------------------------|
| Veritas Storage Foundation Cluster File System<br>Release Notes         | sfcfs_notes_51sp1_aix.pdf   |
| Veritas Storage Foundation Cluster File System<br>Installation Guide    | sfcfs_install_51sp1_aix.pdf |
| Veritas Storage Foundation Cluster File System<br>Administrator's Guide | sfcfs_admin_51sp1_aix.pdf   |

Table 1-15 lists the documents for Veritas Cluster Server.

Veritas Cluster Server documentation **Table 1-15** 

| Title                                                                              | File name                         |
|------------------------------------------------------------------------------------|-----------------------------------|
| Veritas Cluster Server Installation Guide                                          | vcs_install_51sp1_aix.pdf         |
| Veritas Cluster Server Release Notes                                               | vcs_notes_51sp1_aix.pdf           |
| Veritas Cluster Server Administrator's Guide                                       | vcs_admin_51sp1_aix.pdf           |
| Veritas Cluster Server Bundled Agents Reference<br>Guide                           | vcs_bundled_agents_51sp1_aix.pdf  |
| Veritas Cluster Server Agent Developer's Guide                                     | vcs_agent_dev_51sp1pr4.pdf        |
| Veritas Cluster Server Agents for Veritas Volume<br>Replicator Configuration Guide | vcs_vvr_agent_51sp1_aix.pdf       |
| Veritas Storage Foundation and High Availability<br>Solutions Virtualization Guide | sfha_virtualization_51sp1_aix.pdf |
| Veritas Cluster Server Agent for DB2 Installation and Configuration Guide          | vcs_db2_agent_51sp1_aix.pdf       |
| Veritas Cluster Server Agent for Oracle Installation and Configuration Guide       | vcs_oracle_agent_51sp1_aix.pdf    |
| Veritas Cluster Server Agent for Sybase Installation and Configuration Guide       | vcs_sybase_agent_51sp1_aix.pdf    |

Table 1-16 lists the documentation for Veritas Storage Foundation.

**Table 1-16** Veritas Storage Foundation documentation

| Document title                                                                          | File name                  |
|-----------------------------------------------------------------------------------------|----------------------------|
| Veritas Storage Foundation Release Notes                                                | sf_notes_51sp1_aix.pdf     |
| Veritas Storage Foundation and High Availability<br>Installation Guide                  | sf_install_51sp1_aix.pdf   |
| Veritas Storage Foundation: Storage and<br>Availability Management for Oracle Databases | sf_adv_ora_51sp1_aix.pdf   |
| Veritas Storage Foundation Advanced Features<br>Administrator's Guide                   | sf_adv_admin_51sp1_aix.pdf |

Table 1-17 lists the documentation for Veritas Volume Manager and Veritas File System.

**Table 1-17** Veritas Volume Manager and Veritas File System documentation

| Document title                                      | File name                 |
|-----------------------------------------------------|---------------------------|
| Veritas Volume Manager Administrator's Guide        | vxvm_admin_51sp1_aix.pdf  |
| Veritas Volume Manager Troubleshooting Guide        | vxvm_tshoot_51sp1_aix.pdf |
| Veritas File System Administrator's Guide           | vxfs_admin_51sp1_aix.pdf  |
| Veritas File System Programmer's Reference<br>Guide | vxfs_ref_51sp1_aix.pdf    |

Table 1-18 lists the documentation for Veritas Volume Replicator.

**Table 1-18** Veritas Volume Replicator documentation

| Document title                                         | File name                       |
|--------------------------------------------------------|---------------------------------|
| Veritas Volume Replicator Administrator's Guide        | vvr_admin_51sp1_aix.pdf         |
| Veritas Volume Replicator Planning and Tuning<br>Guide | vvr_planning_51sp1_aix.pdf      |
| Veritas Volume Replicator Advisor User's Guide         | vvr_advisor_users_51sp1_aix.pdf |

Table 1-19 lists the documentation for Symantec Product Authentication Service (AT).

**Table 1-19** Symantec Product Authentication Service documentation

| Title                                                            | File name      |
|------------------------------------------------------------------|----------------|
| Symantec Product Authentication Service Release<br>Notes         | vxat_notes.pdf |
| Symantec Product Authentication Service<br>Administrator's Guide | vxat_admin.pdf |

# Manual pages

The manual pages for Veritas Storage Foundation and High Availability Solutions products are installed in the /opt/VRTS/man directory.

Set the MANPATH environment variable so the man(1) command can point to the Veritas Storage Foundation manual pages:

For the Bourne or Korn shell (sh or ksh), enter the following commands:

```
MANPATH=$MANPATH:/opt/VRTS/man
  export MANPATH
```

For C shell (csh or tcsh), enter the following command:

```
setenv MANPATH ${MANPATH}:/opt/VRTS/man
```

See the man(1) manual page.